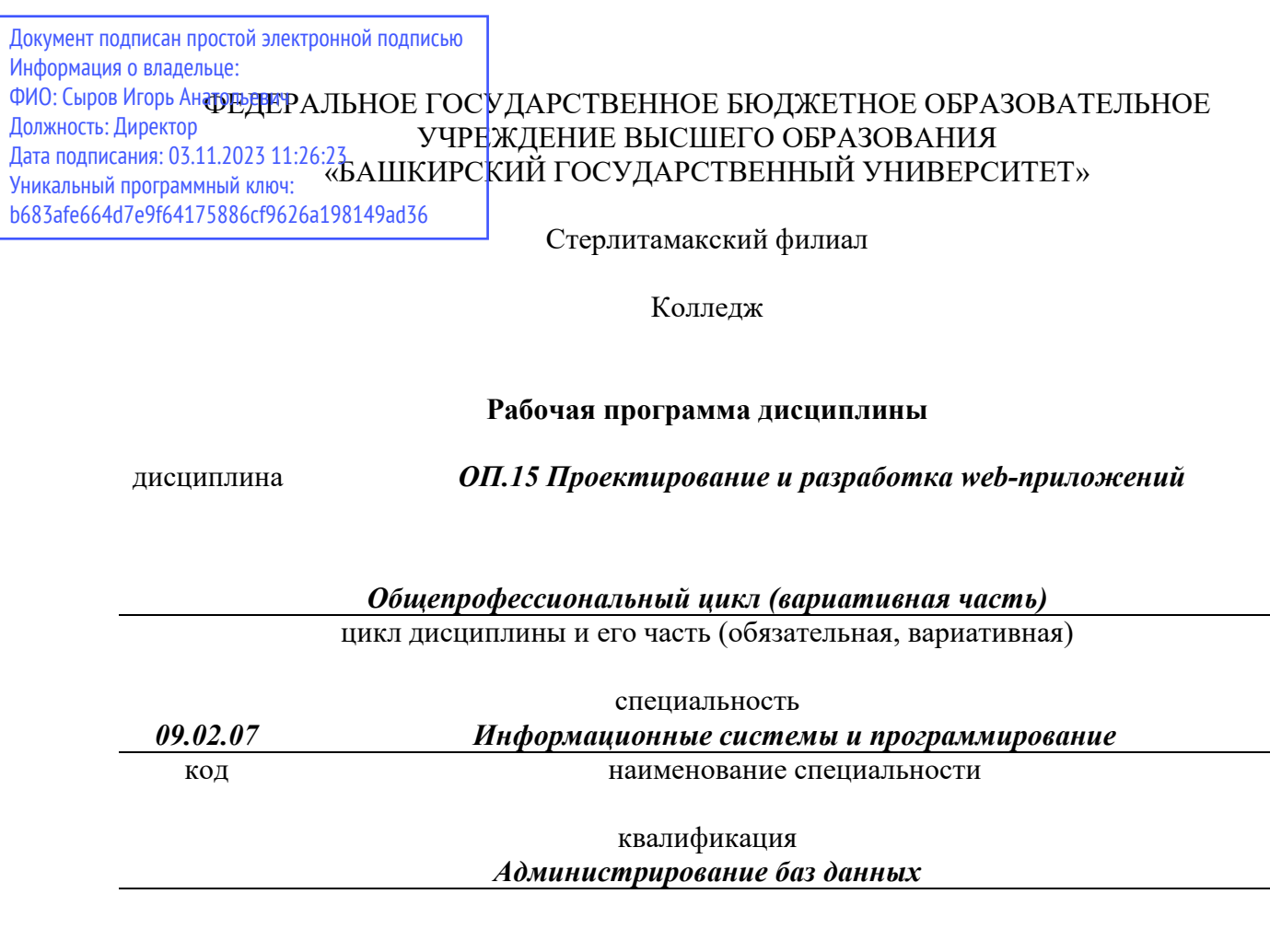

Год начала подготовки 2020

Разработчик (составитель)

*Зарипова Л.З.*

ученая степень, ученое звание, категория, Ф.И.О.

## **ОГЛАВЛЕНИЕ**

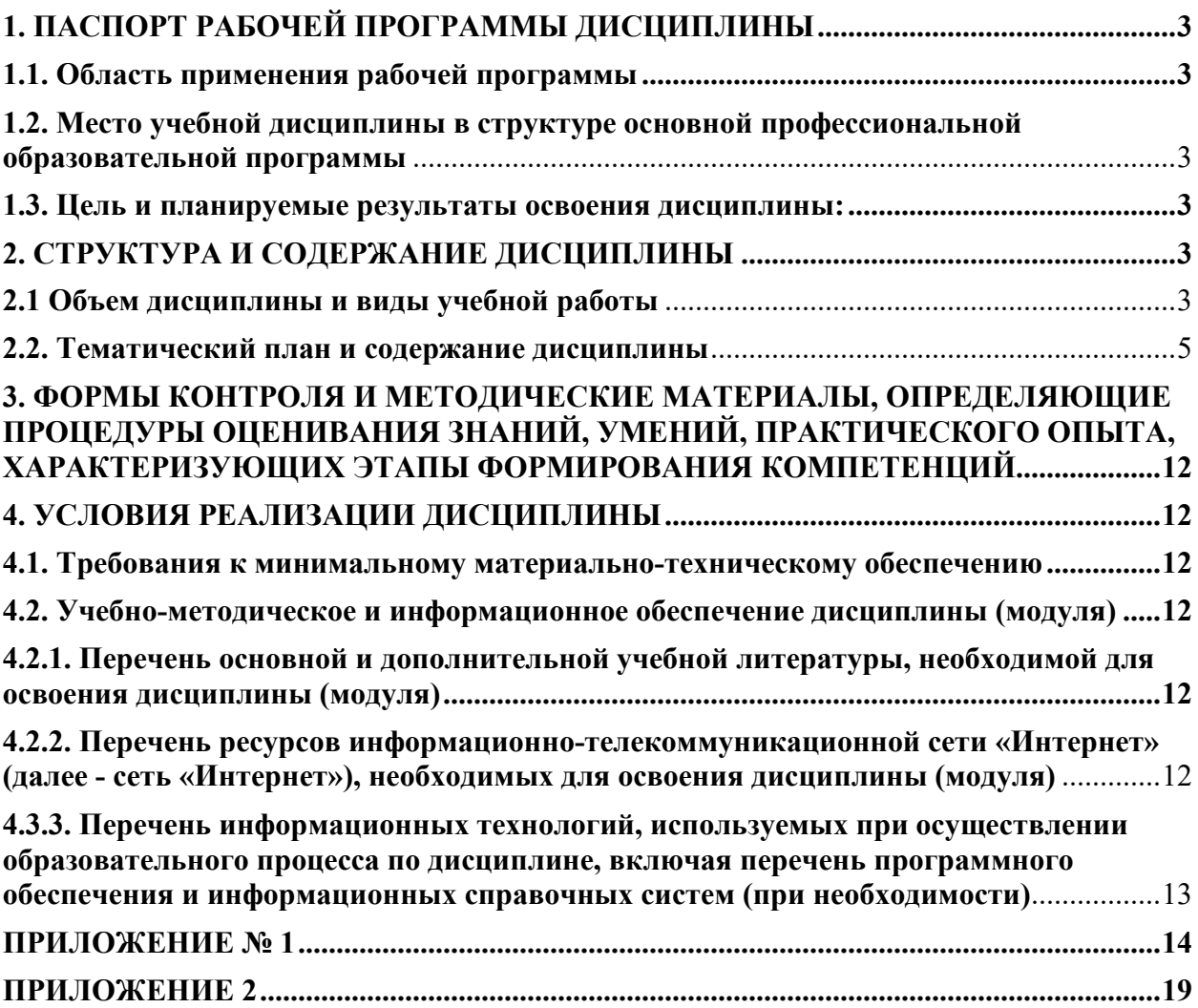

## 1. ПАСПОРТ РАБОЧЕЙ ПРОГРАММЫ ДИСЦИПЛИНЫ

#### 1.1. Область применения рабочей программы

Рабочая программа дисциплины является частью основной образовательной программы в соответствии с ФГОС для специальности 09.02.07 Информационные системы и программирование (укрупненная группа специальности 09.00.00 Информатика и вычислительная техника), для обучающихся очной формы обучения.

#### 1.2. Место учебной дисциплины в структуре основной профессиональной образовательной программы

Дисциплина относится к общепрофессиональному циклу. Дисциплина реализуется в рамках вариативной части.

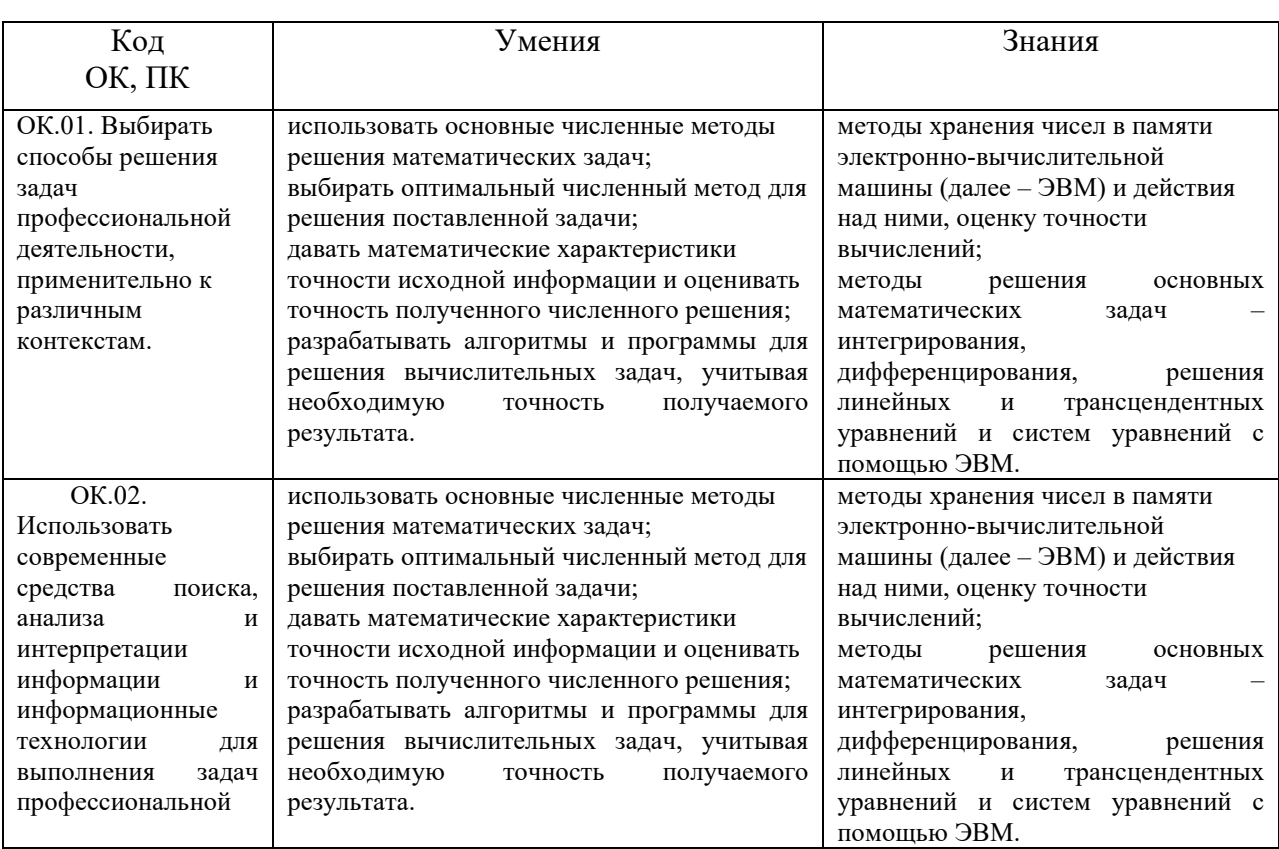

#### 1.3. Цель и планируемые результаты освоения дисциплины:

## 2. СТРУКТУРА И СОДЕРЖАНИЕ ДИСЦИПЛИНЫ

#### 2.1 Объем дисциплины и виды учебной работы

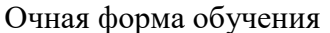

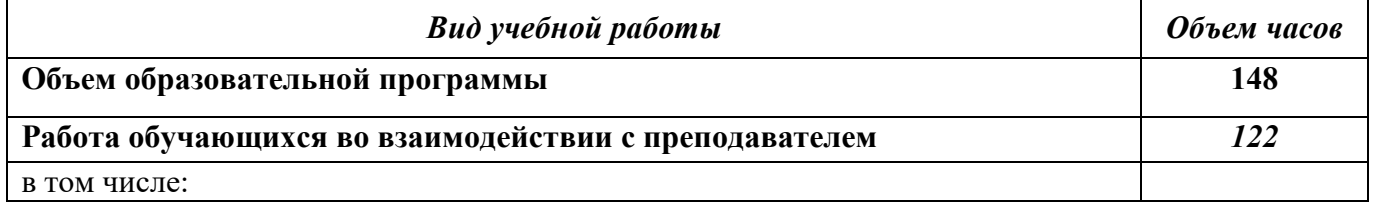

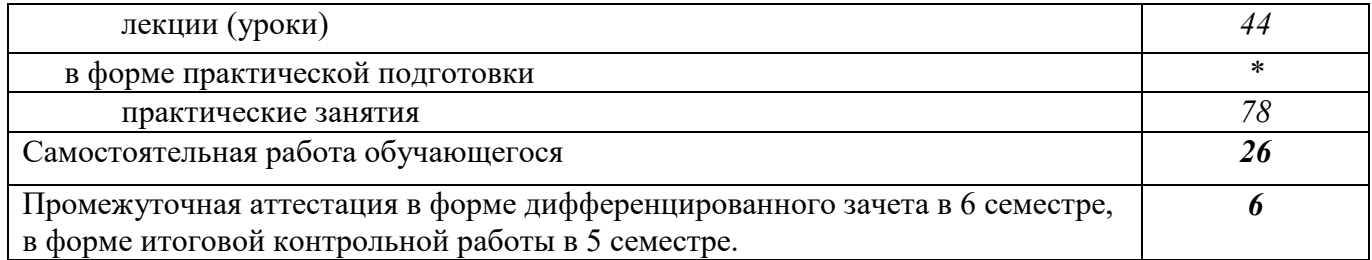

#### **2.2. Тематический план и содержание дисциплины**

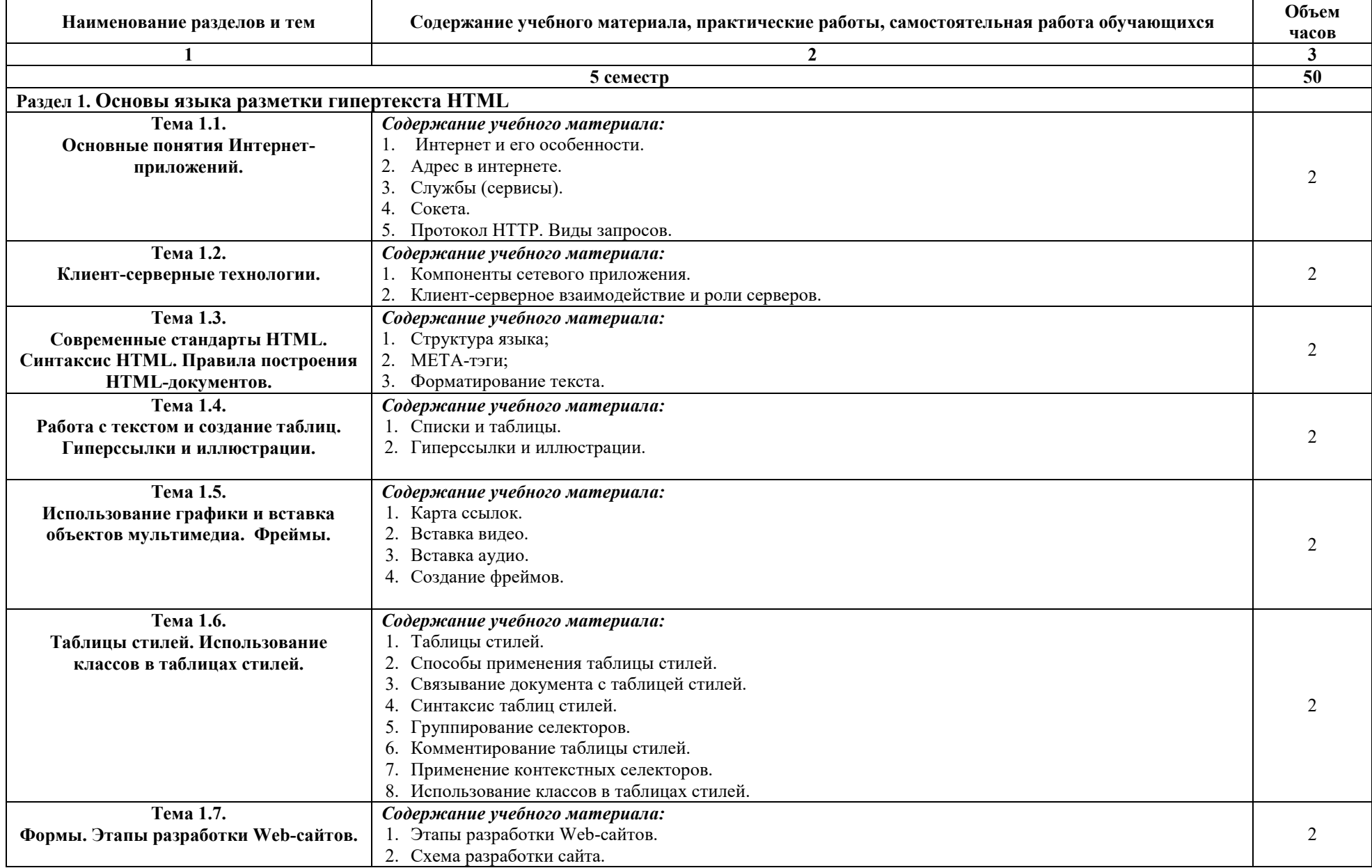

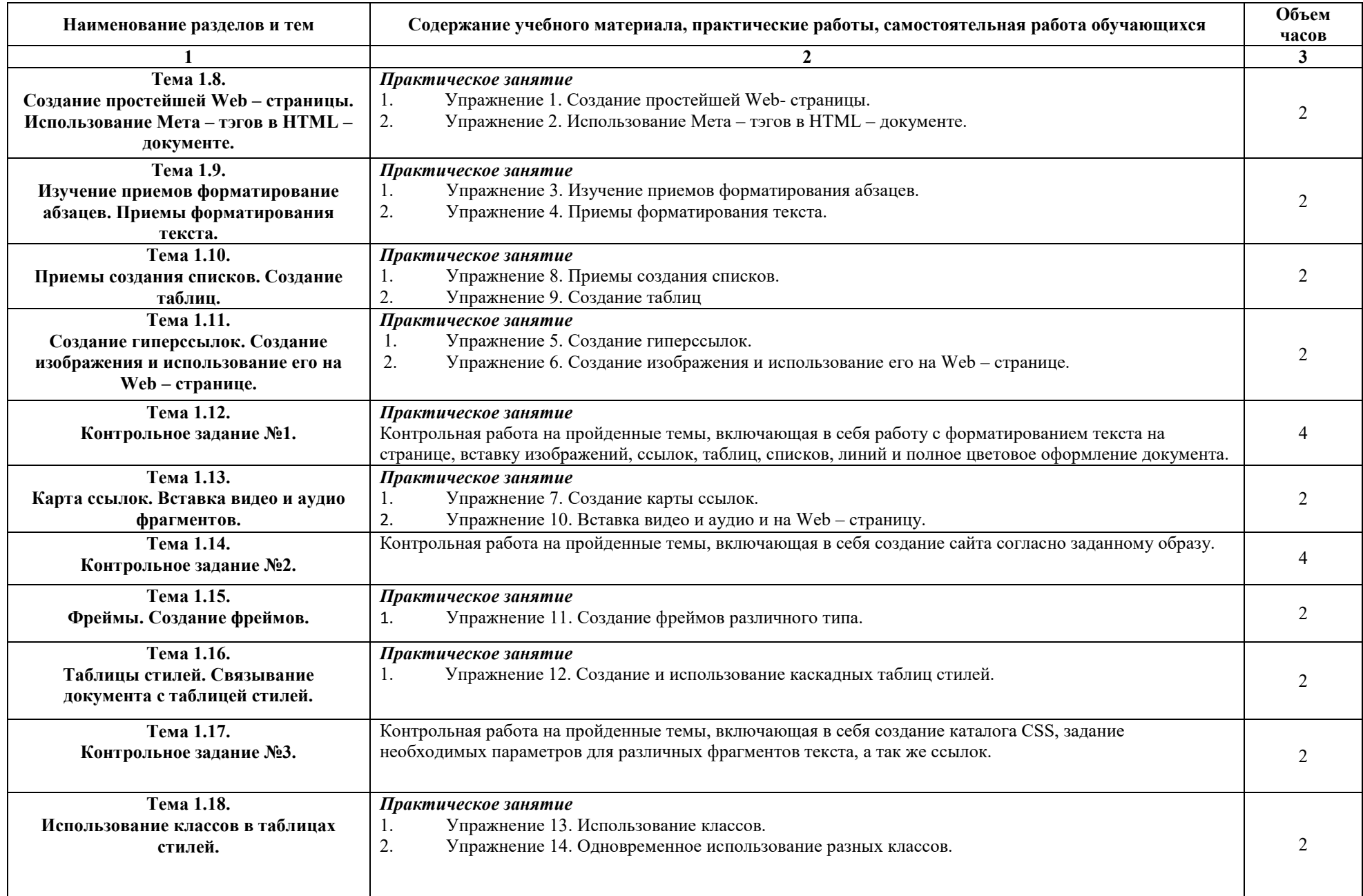

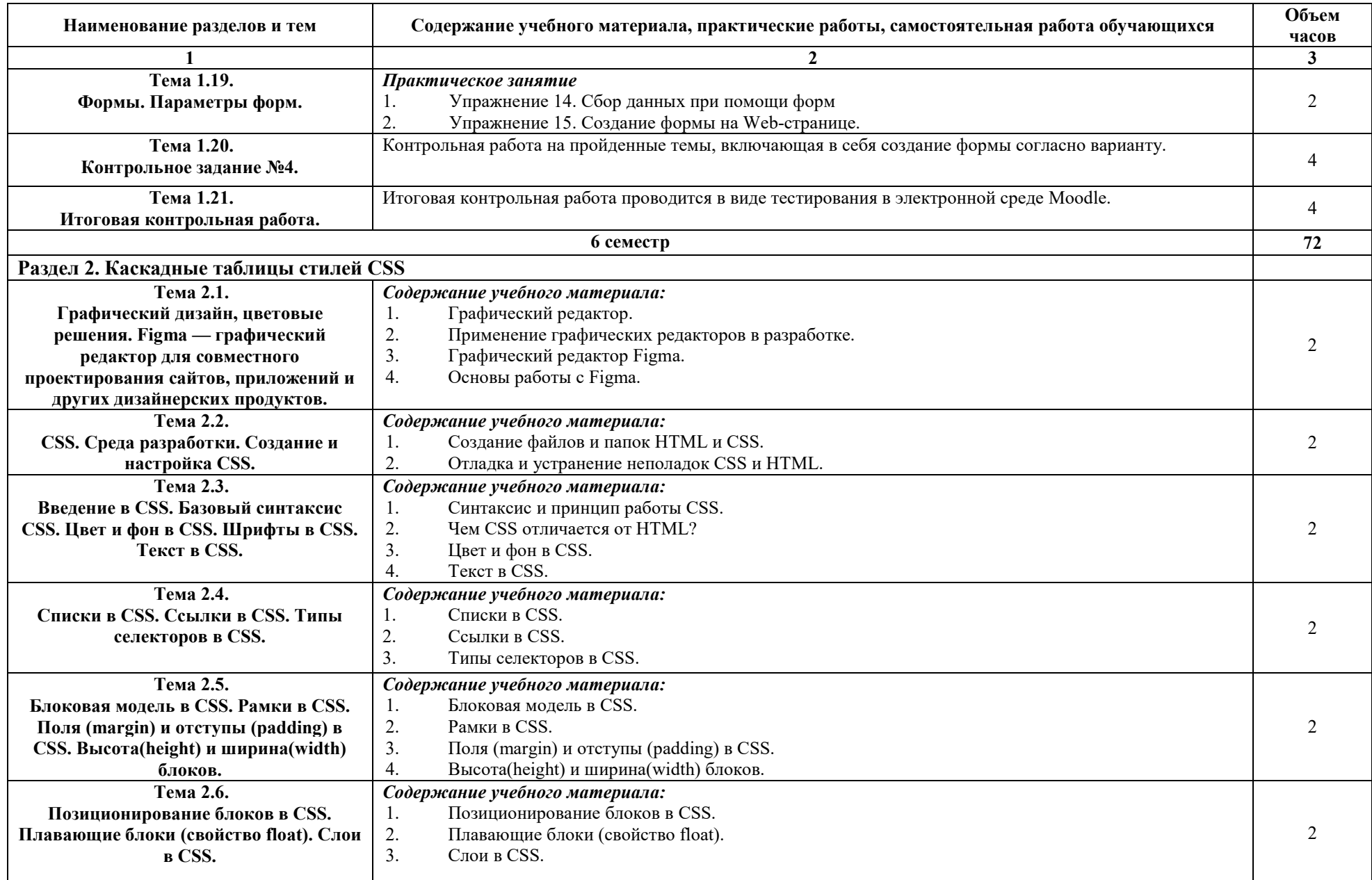

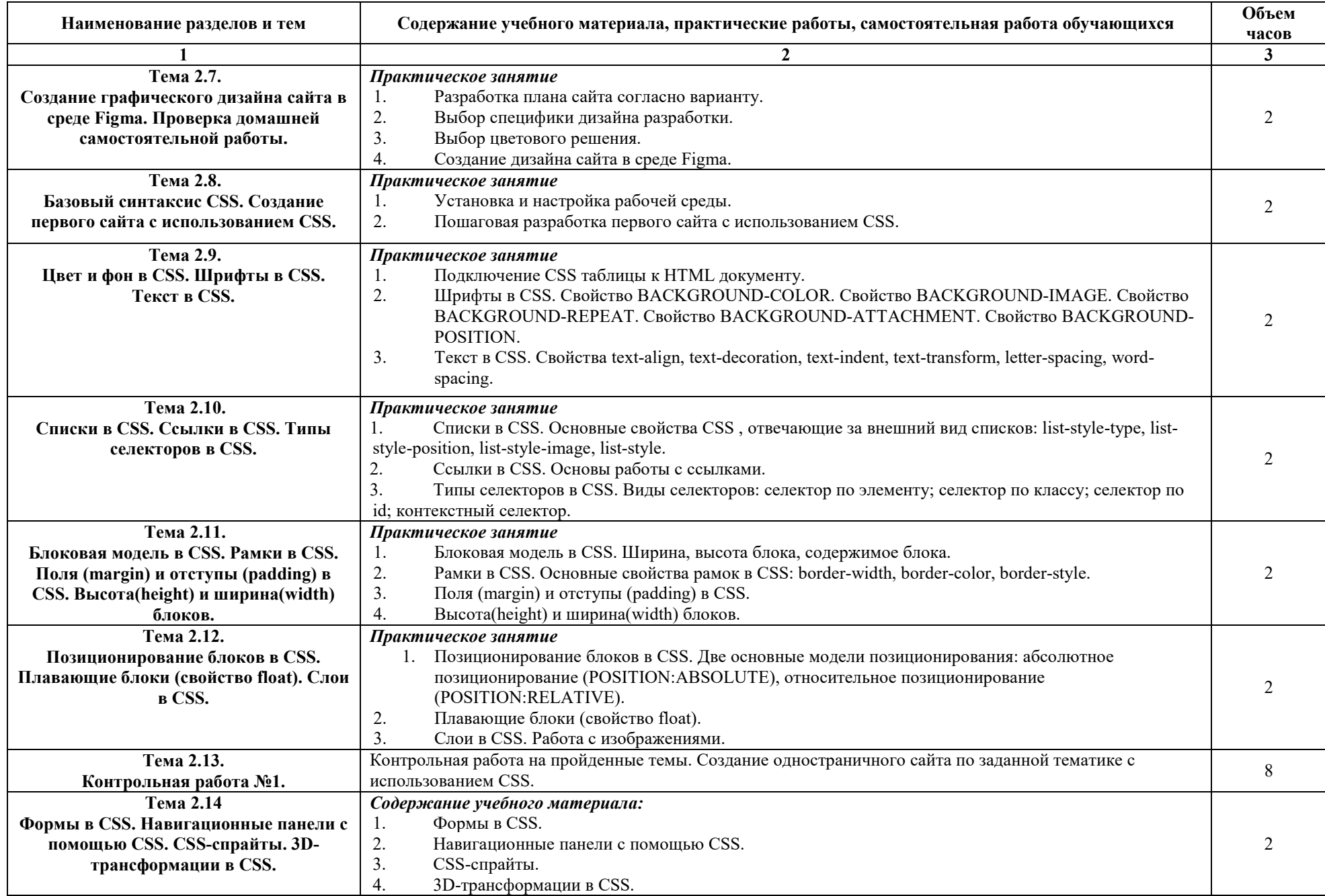

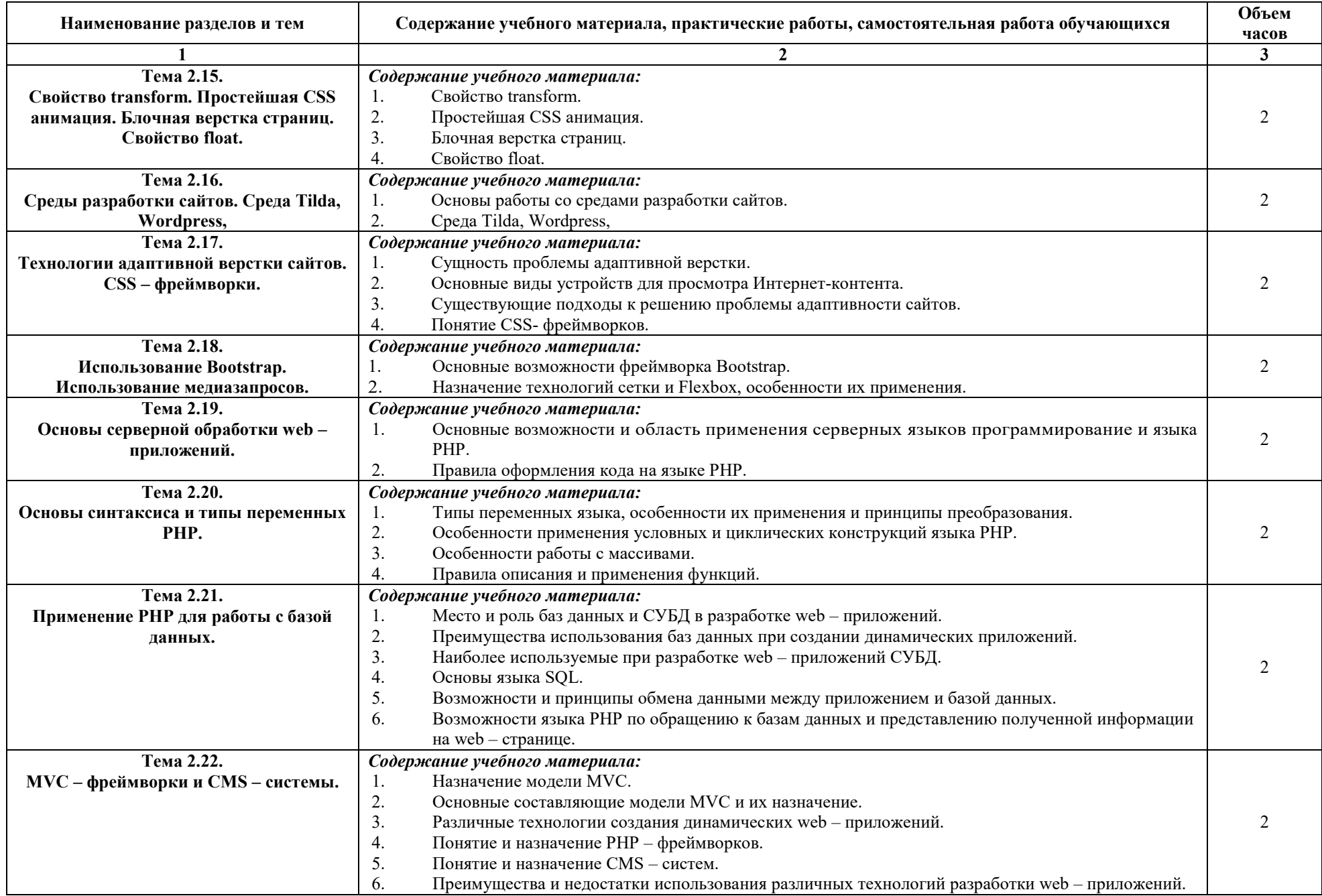

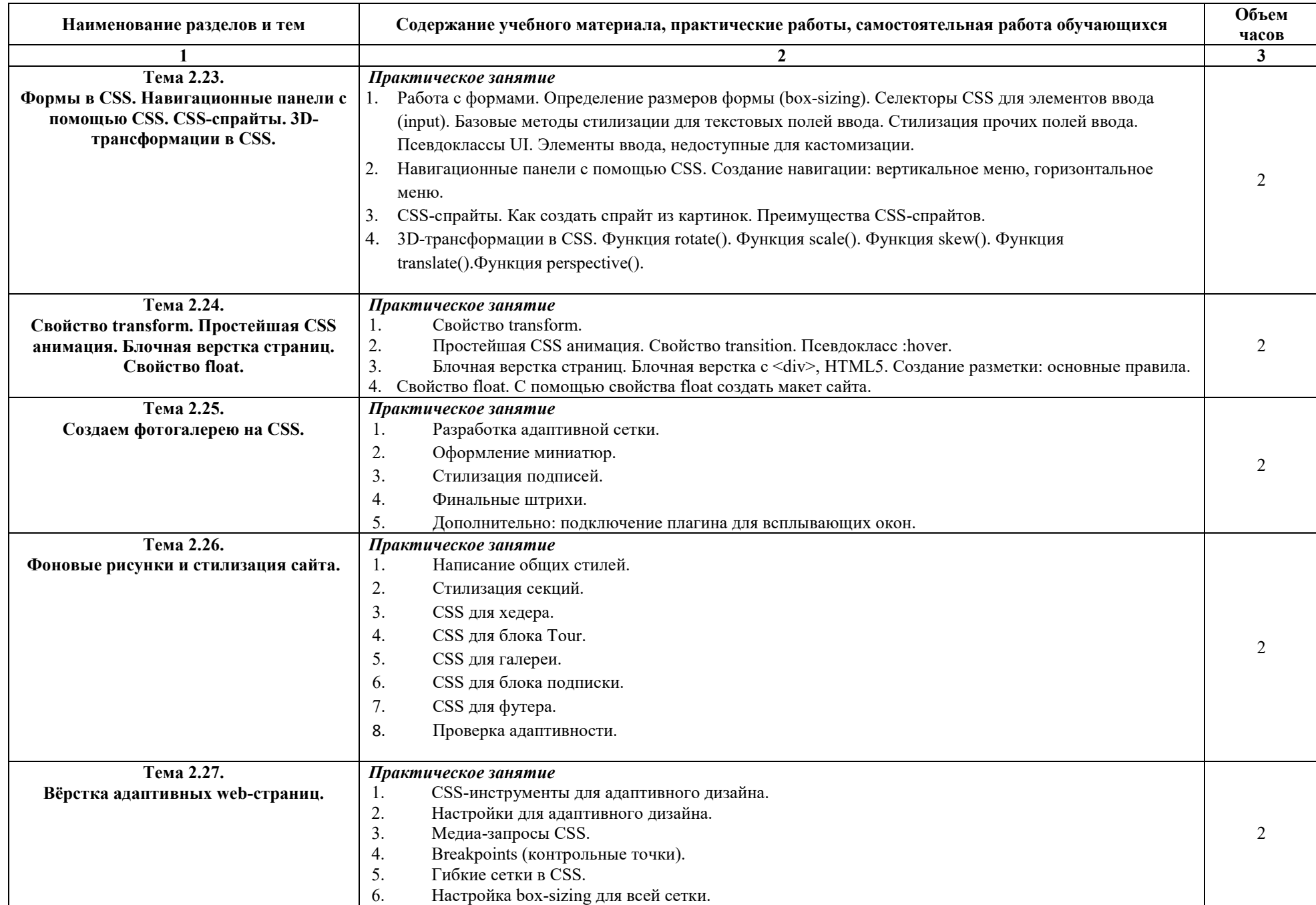

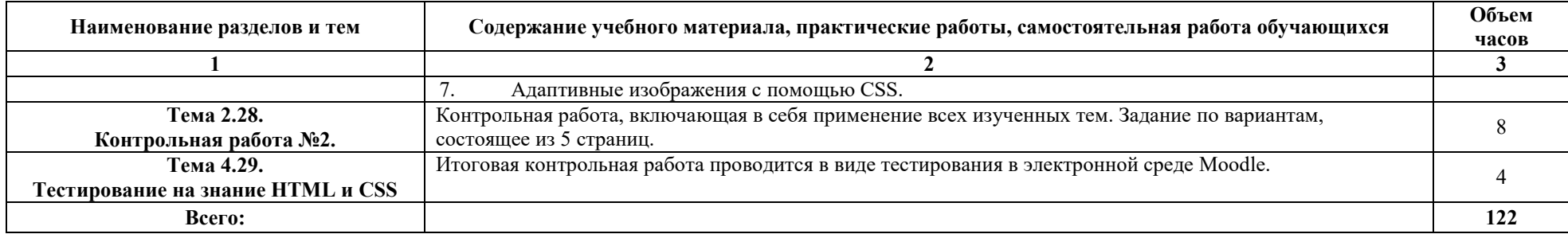

Последовательное тематическое планирование содержания рабочей программы дисциплины, календарные объемы, виды занятий, формы<br>организации самостоятельной работы также конкретизируются в календарно-тематическом плане (Прилож

#### **3. ФОРМЫ КОНТРОЛЯ И МЕТОДИЧЕСКИЕ МАТЕРИАЛЫ, ОПРЕДЕЛЯЮЩИЕ ПРОЦЕДУРЫ ОЦЕНИВАНИЯ ЗНАНИЙ, УМЕНИЙ, ПРАКТИЧЕСКОГО ОПЫТА, ХАРАКТЕРИЗУЮЩИХ ЭТАПЫ ФОРМИРОВАНИЯ КОМПЕТЕНЦИЙ**

Фонд оценочных средств (далее – ФОС) - комплект методических и контрольных материалов, используемых при проведении текущего контроля освоения результатов обучения и промежуточной аттестации. ФОС предназначен для контроля и управления процессом приобретения обучающимися необходимых знаний, умений и компетенций, определенных во ФГОС (Приложение № 2).

## **4. УСЛОВИЯ РЕАЛИЗАЦИИ ДИСЦИПЛИНЫ**

#### **4.1. Требования к минимальному материально-техническому обеспечению**

Реализация программы дисциплины требует наличия учебных аудиторий 35, 36, 37, 24 и лекционных аудиторий.

аудитории для самостоятельной работы №144.

Оборудование учебного кабинета: учебная мебель, компьютер в сборе, проектор, экран.

#### **4.2. Учебно-методическое и информационное обеспечение дисциплины (модуля)**

#### **4.2.1. Перечень основной и дополнительной учебной литературы, необходимой для освоения дисциплины (модуля)**

#### **Основная учебная литература:**

Тузовский, А. Ф. Проектирование и разработка web-приложений : учебное пособие для среднего профессионального образования / А. Ф. Тузовский. — Москва : Издательство Юрайт, 2020. — 218 с. — (Профессиональное образование). — ISBN 978-5-534-10017-4. — Текст : электронный // ЭБС Юрайт [сайт]. — URL: https://urait.ru/bcode/456394

#### **Дополнительная учебная литература:**

Белугина, С. В. Разработка программных модулей программного обеспечения для компьютерных систем. Прикладное программирование : учебное пособие / С. В. Белугина. — Санкт-Петербург : Лань, 2020. — 312 с. — ISBN 978-5-8114-4496-0. — Текст : электронный // Лань : электроннобиблиотечная система. — URL: https://e.lanbook.com/book/133920.

#### **4.2.2. Перечень ресурсов информационно-телекоммуникационной сети «Интернет» (далее - сеть «Интернет»), необходимых для освоения дисциплины (модуля)**

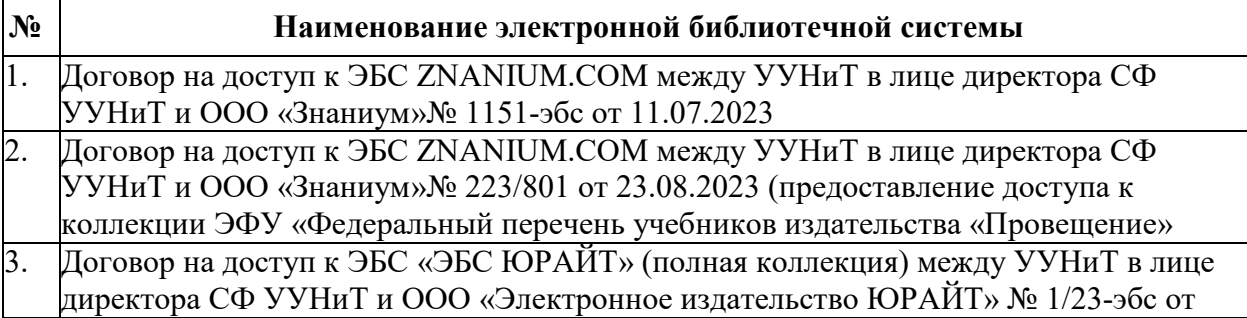

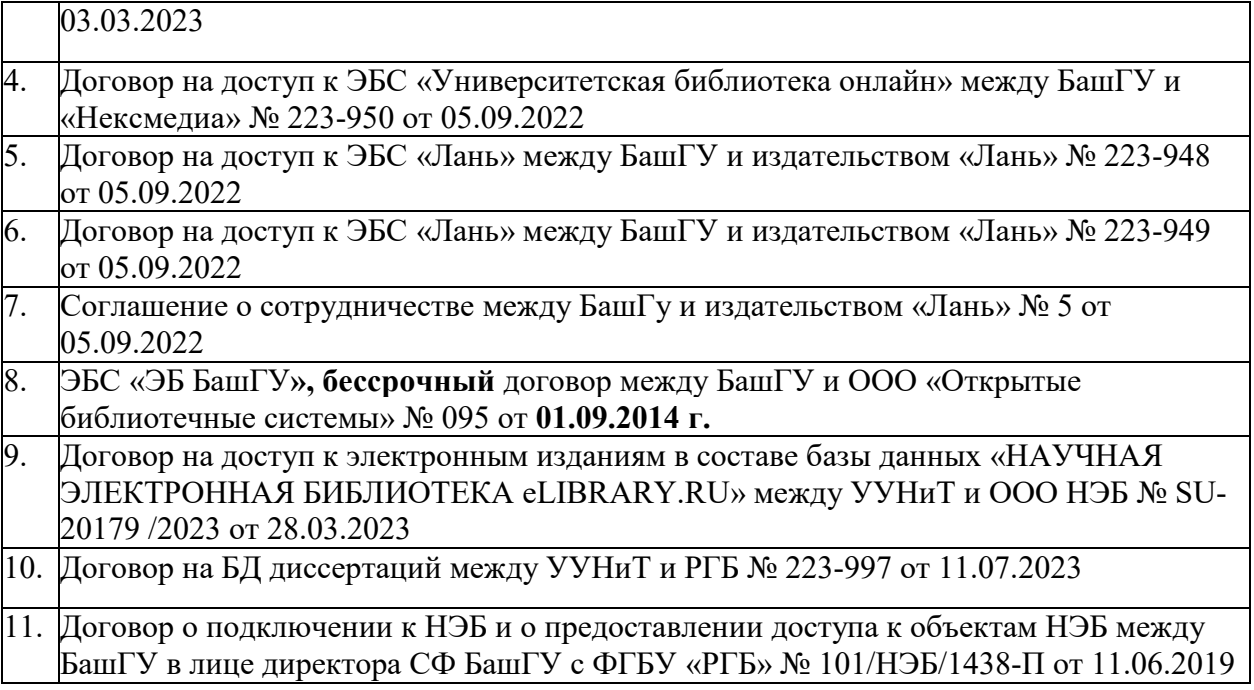

#### **4.3.3. Перечень информационных технологий, используемых при осуществлении образовательного процесса по дисциплине, включая перечень программного обеспечения и информационных справочных систем (при необходимости)**

#### **Наименование программного обеспечения**

Пакет Microsoft Office 2019

Visual Studio Code — редактор исходного кода, разработанный Microsoft для Windows, Linux и macOS.

Microsoft Visual Studio — линейка продуктов компании Microsoft, включающих интегрированную среду разработки программного обеспечения и ряд других инструментов.

#### **ПРИЛОЖЕНИЕ № 1**

#### ФЕДЕРАЛЬНОЕ ГОСУДАРСТВЕННОЕ БЮДЖЕТНОЕ ОБРАЗОВАТЕЛЬНОЕ УЧРЕЖДЕНИЕ ВЫСШЕГО ОБРАЗОВАНИЯ «БАШКИРСКИЙ ГОСУДАРСТВЕННЫЙ УНИВЕРСИТЕТ»

Стерлитамакский филиал

Колледж

#### **Календарно-тематический план**

по дисциплине *ОП.15 Проектирование и разработка web-приложений* 

специальность

*09.02.07 Информационные системы и программирование*  код наименование специальности

> квалификация *Администрирование баз данных*

Разработчик (составитель)

*Зарипова Л.З.* 

ученая степень, ученое звание, категория, Ф.И.О.

Стерлитамак 2020

## Очная форма обучения

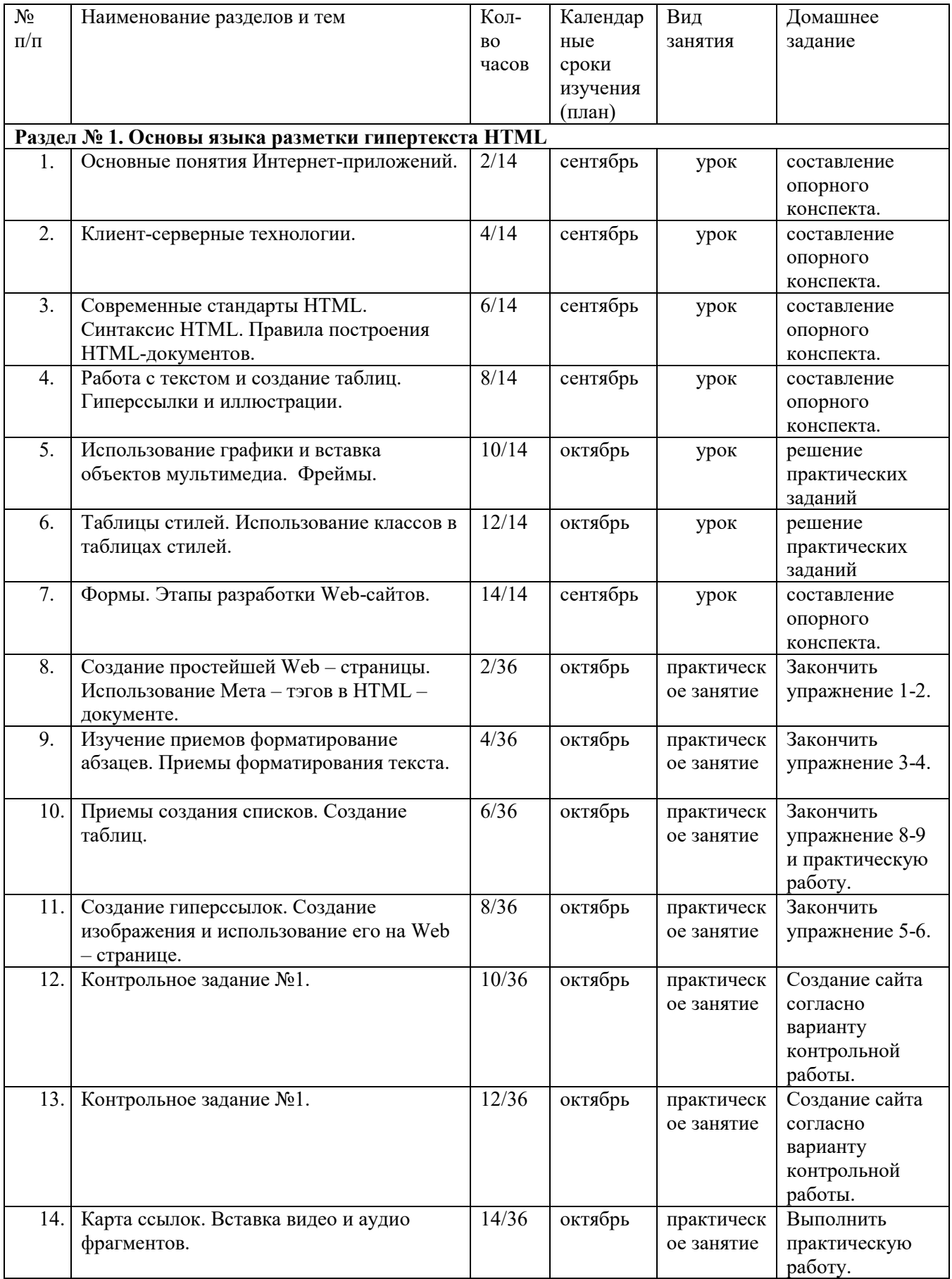

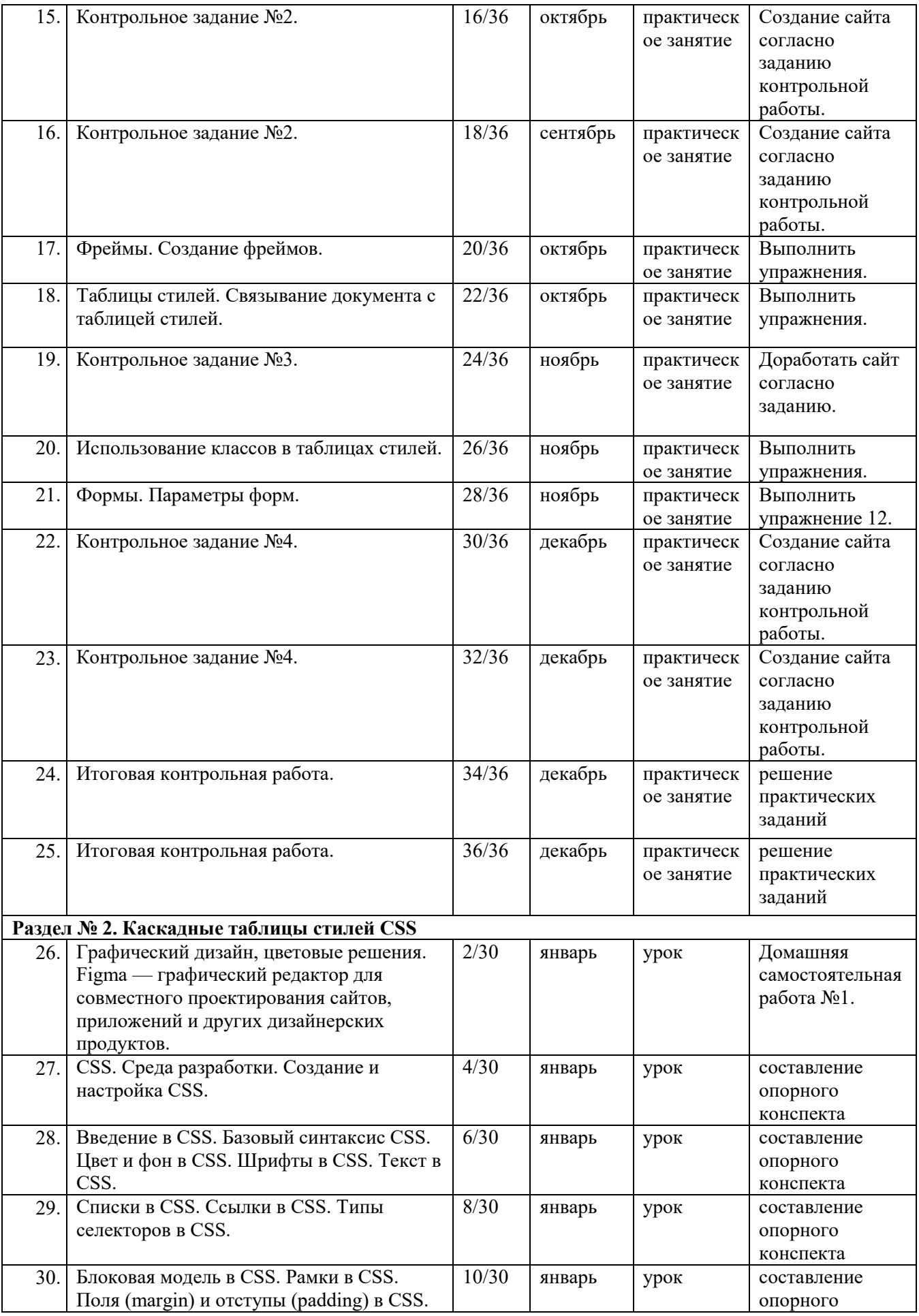

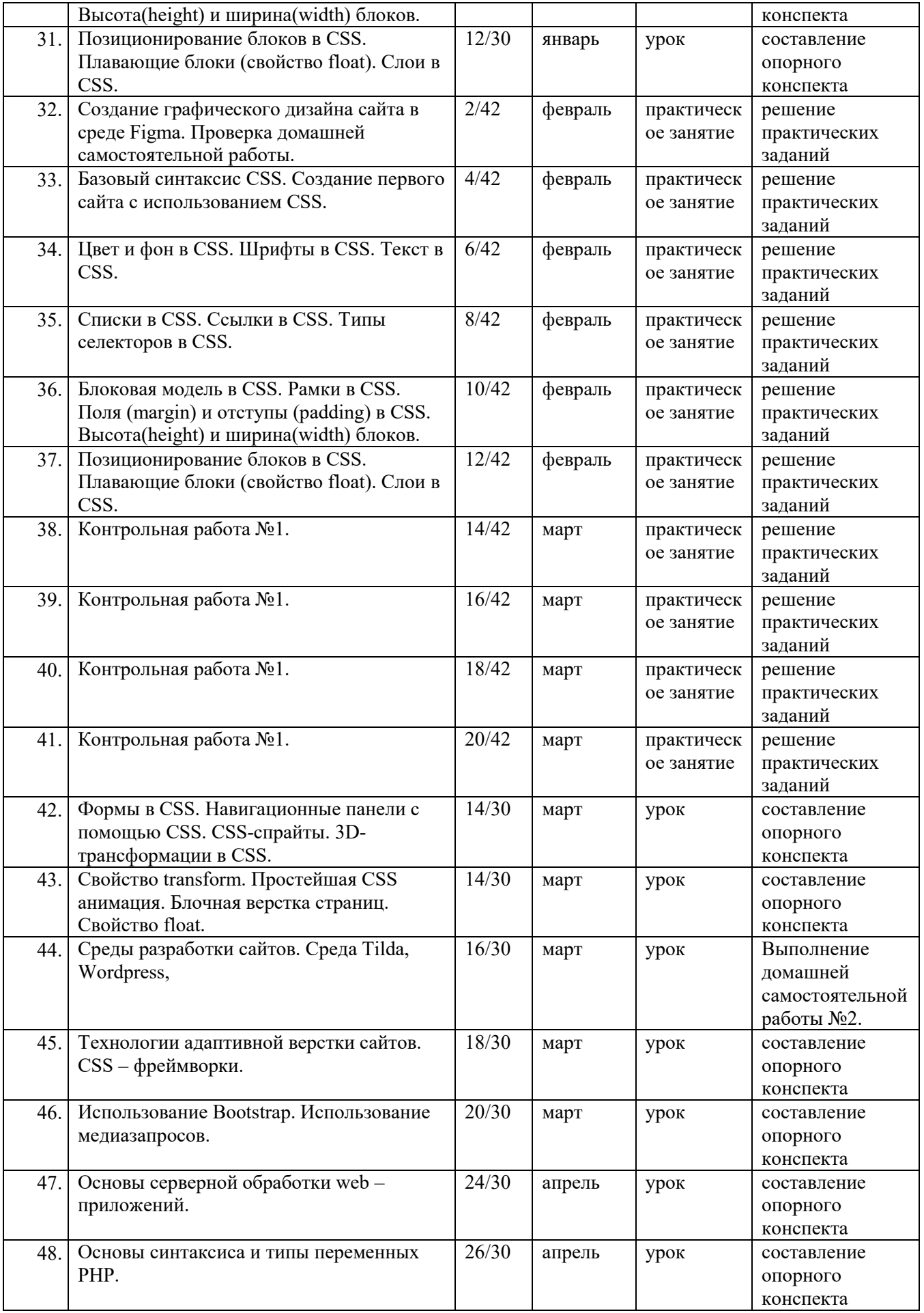

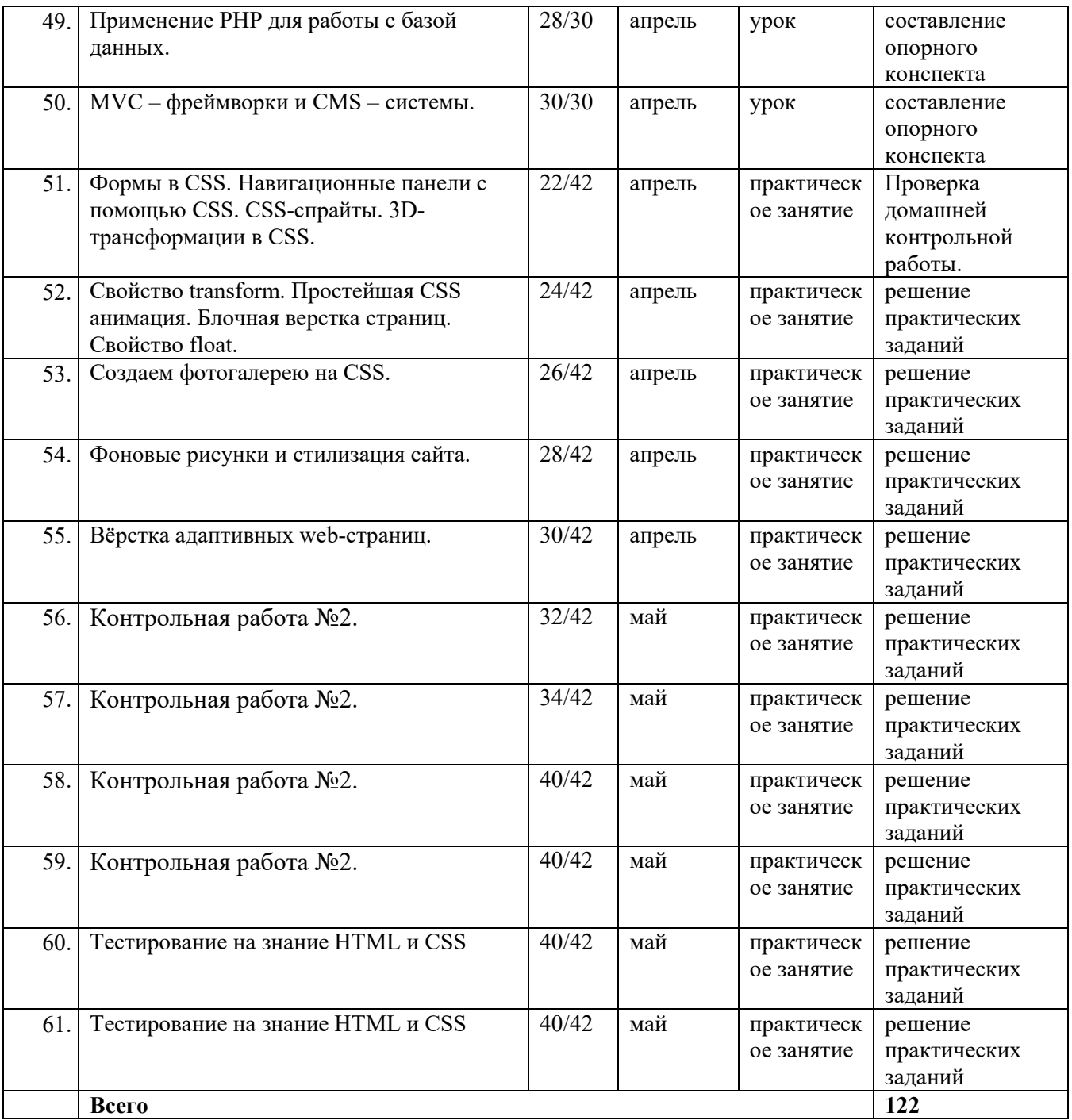

#### **ПРИЛОЖЕНИЕ 2**

### ФЕДЕРАЛЬНОЕ ГОСУДАРСТВЕННОЕ БЮДЖЕТНОЕ ОБРАЗОВАТЕЛЬНОЕ УЧРЕЖДЕНИЕ ВЫСШЕГО ОБРАЗОВАНИЯ «БАШКИРСКИЙ ГОСУДАРСТВЕННЫЙ УНИВЕРСИТЕТ»

Стерлитамакский филиал

Колледж

#### **Фонд оценочных средств**

по дисциплине *ОП.15 Проектирование и разработка web-приложений* 

*Общепрофессиональный цикл, вариативная часть*  цикл дисциплины и его часть (обязательная, вариативная)

специальность

*09.02.07 Информационные системы и программирование*  код наименование специальности

> квалификация *Администрирование баз данных*

Разработчик (составитель)

*Зарипова Л.З.* 

ученая степень, ученое звание, категория, Ф.И.О.

Стерлитамак 2020

# **I Паспорт фондов оценочных средств**

#### 1. Область применения

Фонд оценочных средств (ФОС) предназначен для проверки результатов освоения дисциплины Проектирование и разработка web-приложений, входящей в состав программы подготовки специалистов среднего звена по специальности Информационные системы и программирование. Работа обучающихся во взаимодействии с преподавателем 122, на самостоятельную работу 26.

#### 2. Объекты оценивания - результаты освоения дисциплины

ФОС позволяет оценить следующие результаты освоения дисциплины ОП.15 Проектирование и разработка web-приложений в соответствии с ФГОС специальности 09.02.07 «Информационные системы и программирование» и рабочей программой дисциплины ОП.15 Проектирование и разработка web-приложений.

#### умения:

- создавать статические HTML-страницы и применять таблицы стилей CSS;
- разрабатывать сложные Web-сайты с использованием клиентских скриптов (Java Script);
- проектировать web-приложения. зняния:
- теоретические основы функционирований Web-сети;
- понятие web-приложений и web-сервисов;
- основные подходы к разработке web-приложений;
- способы проектирования web-приложений.

Вышеперечисленные умения, знания направлены на формирование у обучающихся следующих общих и профессиональных компетенций:

ОК.01. Выбирать способы решения задач профессиональной деятельности, применительно к различным контекстам.

ОК.02. Использовать современные средства поиска, анализа и интерпретации информации и информационные технологии для выполнения задач профессиональной

#### 3 Формы контроля и оценки результатов освоения дисциплины

Контроль и оценка результатов освоения – это выявление, измерение и оценивание знаний, умений и формирующихся общих и профессиональных компетенций в рамках освоения дисциплины.

В соответствии с учебным планом специальности 09.02.07 «Информационные системы и программирование», рабочей программой дисциплины ОП.15 Проектирование и разработка web- приложений предусматривается текущий и промежуточный контроль результатов освоения.

#### 3.1 Формы текущего контроля

Текущий контроль успеваемости представляет собой проверку усвоения учебного материала, регулярно осуществляемую на протяжении курса обучения.

Текущий контроль результатов освоения дисциплины в соответствии с рабочей программой и календарно-тематическим планом происходит при использовании следующих обязательных форм контроля:

- выполнение и защита лабораторных и практических работ,
- проверка выполнения самостоятельной работы студентов,
- проверка выполнения контрольных работ.

Во время проведения учебных занятий дополнительно используются следующие формы текущего контроля – устный опрос, решение задач, тестирование по темам отдельных занятий.

**Выполнение и защита практических работ.** Практические работы проводятся с целью усвоения и закрепления практических умений и знаний, овладения профессиональными компетенциями. В ходе практической работы студенты приобретают умения, предусмотренные рабочей программой дисциплины, учатся использовать формулы, и применять различные методики расчета, анализировать полученные результаты и делать выводы, опираясь на теоретические знания.

Список практических работ:

Практическая работа №1. Создание простейшей Web – страницы.

Практическая работа №2. Использование Мета – тэгов в HTML – документе.

Практическая работа №3. Изучение приемов форматирование абзацев.

Практическая работа №4. Приемы форматирования текста.

Практическая работа №5. Приемы создания списков.

Практическая работа №6. Создание таблиц.

Практическая работа №7. Создание гиперссылок.

Практическая работа №8. Создание изображения и использование его на Web – странице.

Практическая работа №9. Карта ссылок.

Практическая работа №10. Вставка видео и аудио фрагментов.

Практическая работа №11. Фреймы. Создание фреймов.

Практическая работа №12. Таблицы стилей.

Практическая работа №13. Связывание документа с таблицей стилей.

Практическая работа №14. Использование классов в таблицах стилей.

Практическая работа №15. Формы. Параметры форм.

Практическая работа №16. Базовый синтаксис CSS. Создание первого сайта с использованием CSS.

Практическая работа №17. Цвет и фон в CSS.

Практическая работа №18. Шрифты в CSS.

Практическая работа №19. Текст в CSS.

Практическая работа №20. Списки в CSS.

Практическая работа №21. Ссылки в CSS.

Практическая работа №22. Типы селекторов в CSS.

Практическая работа №23. Блоковая модель в CSS.

Практическая работа №24. Рамки в CSS.

Практическая работа №25. Поля (margin) и отступы (padding) в CSS.

Практическая работа №26. Высота(height) и ширина(width) блоков.

Практическая работа №27. Позиционирование блоков в CSS.

Практическая работа №28. Плавающие блоки (свойство float).

Практическая работа №29. Слои в CSS.

Практическая работа №30. Формы в CSS.

Практическая работа №31. Навигационные панели с помощью CSS.

Практическая работа №32. CSS-спрайты.

Практическая работа №33. 3D-трансформации в CSS.

Практическая работа №34. Свойство transform.

Практическая работа №35. Простейшая CSS анимация.

Практическая работа №36. Блочная верстка страниц.

Практическая работа №37. Свойство float.

Практическая работа №38. Создаем фотогалерею на CSS.

Практическая работа №39. Фоновые рисунки и стилизация сайта.

Практическая работа №40. Вёрстка адаптивных web-страниц.

**Проверка выполнения самостоятельной работы.** Самостоятельная работа направлена на самостоятельное освоение и закрепление обучающимися практических умений и знаний, овладение профессиональными компетенциями.

Самостоятельная подготовка обучающихся по дисциплине предполагает следующие виды и формы работы:

- Систематическая проработка конспектов занятий, учебной и специальной технической литературы.
- Самостоятельное изучение материала и конспектирование лекций по учебной и специальной технической литературе.
- Выполнение расчетных заданий.
- Работа со справочной литературой и нормативными материалами.
- Оформление отчетов по лабораторным и практическим работам, и подготовка к их защите.

**Проверка выполнения контрольных работ.** Контрольная работа проводится с целью контроля усвоенных умений и знаний и последующего анализа типичных ошибок и затруднений обучающихся в конце изучения темы или раздела. Согласно календарнотематическому плану дисциплины предусмотрено проведение следующих контрольных работ:

- *Контрольное задание №1.*
- *Контрольное задание №2.*
- *Контрольное задание №3.*
- *Контрольное задание №4.*
- *Итоговая контрольная работа.*
- *Контрольная работа №1.*
- *Контрольная работа №2.*
- *Тестирование на знание HTML и CSS*
- *Домашняя самостоятельная работа №1.*
- *Домашняя самостоятельная работа №2.*

Спецификации контрольных работ приведены ниже в данном комплекте ФОС.

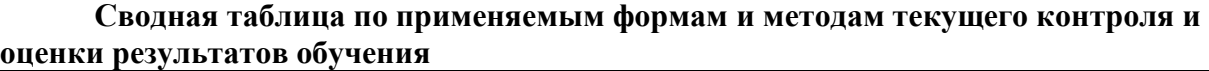

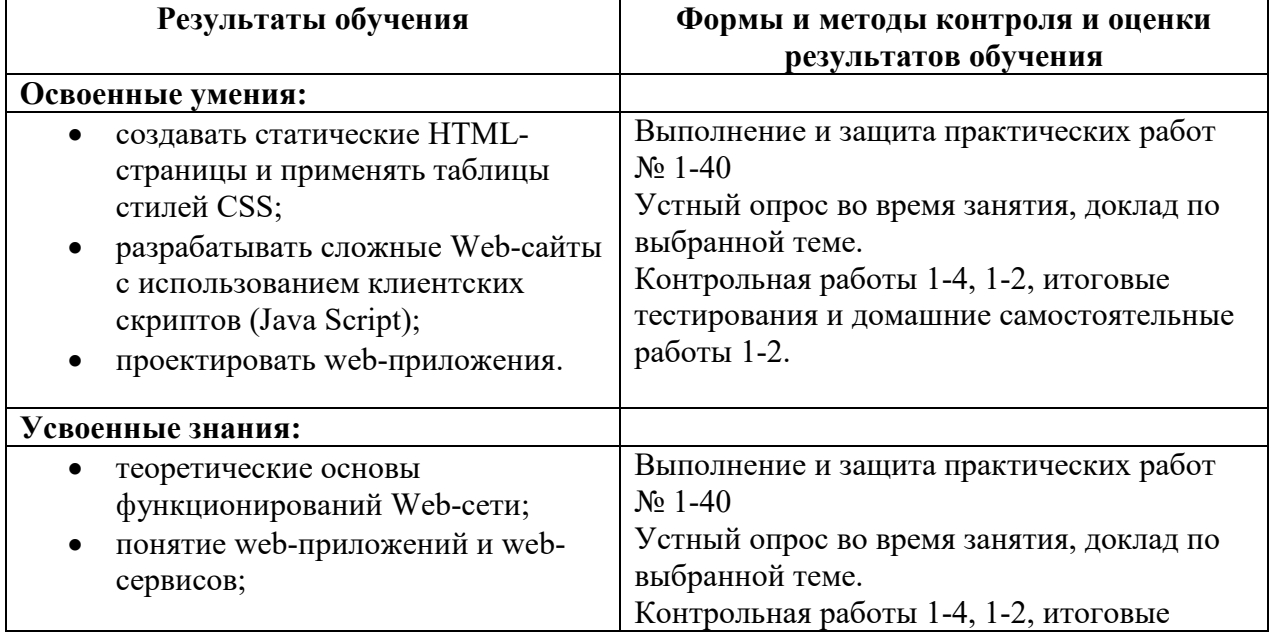

- основные подходы к разработке web-приложений;
- способы проектирования webприложений.

тестирования и домашние самостоятельные работы 1-2.

#### 3.2 Форма промежуточной аттестации

Промежуточная аттестация по дисциплине Проектирование и разработка веб приложений – дифференцированный зачет, итоговая контрольная работа, спецификация которого содержится в данном комплекте ФОС.

Обучающиеся допускаются к сдаче экзамена при выполнении всех видов самостоятельной работы, лабораторных, практических и контрольных работ, предусмотренных рабочей программой и календарно-тематическим планом дисциплины  $/MI$ K.

Дифференцированный зачет/зачет/ итоговая контрольная работа проводится за счет времени отведенного на изучение дисциплины/МДК. При условии своевременного и качественного выполнения обучающимся всех видов работ, предусмотренных рабочей программой дисциплины/МДК.

#### Перечень вопросов к дифференцированному зачету по дисциплине

- 1. Как вы можете определить понятие WWW?
- 2. Почему важны стандарты Интернета?
- 3. Что такое стек Интернет-протоколов?
- 4. Как организована система адресации в Интернете? Для чего нужна система ломенных имен?
- 5. Какова структура запроса НТТР?
- 6. Как обеспечивается безопасность передачи данных в Web?
- 7. Что такое cookie?
- 8. Для чего предназначен язык HTML?
- 9. Как описывается структура HTML-документа?
- 10. Какие базовые теги описания тела HTML-документа вам известны?
- 11. Для чего и по каким правилам используются атрибуты тегов?
- 12. Что такое CSS?
- 13. Для чего применяется технология CSS?
- 14. К каким элементам могут быть привязаны стили?
- 15. Определите понятия «верстка» и «адаптивная верстка» web- страниц.
- 16. Что такое CSS-фреймворк? Какие CSS-фреймворки вам известны?
- 17. Каковы основные возможности Bootstrap?
- 18. Как верстается страница при применении Bootstrap?
- 19. Для чего используются медиазапросы?
- 20. Назовите основные возможности языка РНР. Для решения каких задач он обычно используется?
- 21. Как оформляется код на РНР? Какое расширение должен иметь файл, содержащий такой кол?
- 22. Для чего используется РНР? Приведите пример.
- 23. Опишите функцию подключения к БД My SQL из программы PHP.
- 24. Что такое CMS? Какие типы CMS-систем Вам известны?
- 25. В чем отличие технологии создания сайта вручную (путем программирования всех страниц), с применением фреймворков и с применением CMS?

#### **4 Система оценивания комплекта ФОС текущего контроля и промежуточной аттестации**

#### **Критерии оценивания заданий практических работ.**

Практическая работа оценивается максимально оценкой «5» (отлично).

Каждое задание оценивается максимально оценкой «5» (отлично).

По результатам оценивания всех заданий оценка соответствует средней.

Критерии оценивания решений задач.

«5» (отлично) – составлен правильный алгоритм решения задачи, в логическом рассуждении, в выборе нормативных источников и решении нет ошибок, получен верный ответ, задача решена рациональным способом.

«4» (хорошо) – составлен правильный алгоритм решения задачи, в логическом рассуждении и решении нет существенных ошибок; правильно сделан выбор нормативных источников; есть объяснение решения, но задача решена нерациональным способом или допущено не более двух несущественных ошибок, получен верный ответ.

«3» (удовлетворительно) – задание выполнено, в логическом рассуждении нет существенных ошибок, но допущены существенные ошибки в выборе нормативных источников; задача решена не полностью или в общем виде.

«2» (неудовлетворительно) – задача решена неправильно.

#### **Критерии оценивания ответа по устному опросу.**

«5» (отлично) – за глубокое и полное овладение содержанием учебного материала, в котором обучающийся свободно и уверенно ориентируется; за умение практически применять теоретические знания, высказывать и обосновывать свои суждения; за грамотное и логичное изложение ответа.

«4» (хорошо) – если обучающийся полно освоил учебный материал, владеет научно-понятийным аппаратом, ориентируется в изученном материале, осознанно применяет теоретические знания на практике, грамотно излагает ответ, но содержание и форма ответа имеют отдельные неточности.

«3» (удовлетворительно) – если обучающийся обнаруживает знание и понимание основных положений учебного материала, но излагает его неполно, непоследовательно, допускает неточности в применении теоретических знаний при ответе на практикоориентированные вопросы; не умеет доказательно обосновать собственные суждения.

«2» (неудовлетворительно) – если обучающийся имеет разрозненные, бессистемные знания, допускает ошибки в определении базовых понятий, искажает их смысл; не может практически применять теоретические знания.

#### **Критерии оценивания контрольной работы №1**

Задание к контрольной работе состоит из двух задач, каждая из которых оценивается максимально оценкой «5» (отлично). По результатам оценивания решения двух задач оценка соответствует средней.

#### **Критерии оценивания контрольной работы №2**

Задание к контрольной работе состоит из двух задач, каждая из которых оценивается максимально оценкой «5» (отлично). По результатам оценивания решения двух задач оценка соответствует средней.

#### **Критерии оценивания ответов по экзаменационным билетам.**

Ответ по экзаменационному билету оценивается максимально оценкой «5» (отлично).

Первый вопрос максимально оценивается оценкой «5» (отлично).

Второй вопрос максимально оценивается оценкой «5» (отлично).

Задача оценивается максимально оценкой «5» (отлично).

По результатам оценивания всех трех вопросов оценка соответствует средней.

При оценивании *практической и самостоятельной работы* студента учитывается следующее:

*- качество выполнения практической части работы;* 

*- качество оформления отчета по работе;* 

*- качество устных ответов на контрольные вопросы при защите работы.*  Каждый вид работы оценивается по пяти бальной шкале.

«5» (отлично) – за глубокое и полное овладение содержанием учебного материала, в котором обучающийся свободно и уверенно ориентируется; за умение практически применять теоретические знания, высказывать и обосновывать свои суждения. Оценка «5» (отлично) предполагает грамотное и логичное изложение ответа.

«4» (хорошо) – если обучающийся полно освоил учебный материал, владеет научно-понятийным аппаратом, ориентируется в изученном материале, осознанно применяет теоретические знания на практике, грамотно излагает ответ, но содержание и форма ответа имеют отдельные неточности.

«3» (удовлетворительно) – если обучающийся обнаруживает знание и понимание основных положений учебного материала, но излагает его неполно, непоследовательно, допускает неточности, в применении теоретических знаний при ответе на практикоориентированные вопросы; не умеет доказательно обосновать собственные суждения.

«2» (неудовлетворительно) – если обучающийся имеет разрозненные, бессистемные знания, допускает ошибки в определении базовых понятий, искажает их смысл; не может практически применять теоретические знания.

*Тест оценивается по пяти бальной шкале следующим образом: стоимость каждого вопроса 1 балл. За правильный ответ студент получает 1 балл. За неверный ответ или его отсутствие баллы не начисляются.* 

*Оценка «5» соответствует 86% – 100% правильных ответов.* 

*Оценка «4» соответствует 73% – 85% правильных ответов.* 

*Оценка «3» соответствует 53% – 72% правильных ответов.* 

*Оценка «2» соответствует 0% – 52% правильных ответов.* 

## **Приложение**

**Проверка выполнения контрольных работ.**  Контрольная работа проводится с целью результатов обучения и по последующего анализа типичных ошибок и затруднений целью результатов обучения и последующего анализа типичных ошибок и затруднений<br>обучающихся в конце изучения темы или раздела. Согласно календарно-тематическому плану дисциплины предусмотрено проведение следующих контрольных работ:

*Контрольное задание №1.*

## **Контрольное задание №1**

1. Создайте небольшой сайт (4 (4-5 страниц) с информацией о себе и своей семье (или о группе, друзьях, вашем хобби или любую другую тему). Обоснуйте выбор структуры сайта и способа навигации по нему. 1. Создайте небольшой сайт (4-5 страниц) с информацией о себе и свое<br>семье (или о группе, друзьях, вашем хобби или любую другую тему).<br>Обоснуйте выбор структуры сайта и способа навигации по нему.<br>Используйте в качестве фо Создайте гиперссылки с помощью фрагментов текста и изображений. 2. При создании сайта должны использоваться:

- различные шрифты, размеры шрифтов и т.д.;
- изображения;
- ссылки (на другие страницы и на сторонние источники);
- таблицы (вложенные таблицы, объединенные ячейки);
- списки (списки определений, маркированные и т.д.);
- горизонтальные линии (для разделения текста на секции);
- цветовое оформление документа.

• таблицы (вложенные таблицы, объединенные ячейки);<br>• списки (списки определений, маркированные и т.д.);<br>• горизонтальные линии (для разделения текста на секции);<br>• цветовое оформление документа.<br>В конце сайта обязательн страницы, отметьте, что в настоящее время учитесь в колледже СФ БашГУ.<br>Добавьте ссылку на сайт нашего филиала, а так же ваш E-mail со ссылкой. Добавьте ссылку на сайт нашего филиала, а так же ваш E-

*Контрольное задание №2.*

## **Контрольное задание №2**

1. Создайте образ сайта, как показано на рисунке 3 с помощью таблиц:

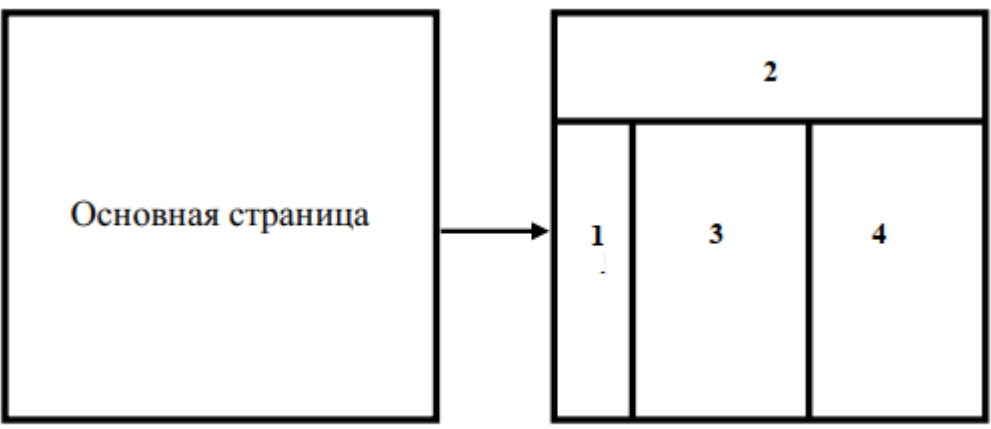

Рис. 3. Образ сайта.

На основной странице должна быть расположена ссылка на страницу с таблицей. На странице с таблицей должно располагаться следующее:

Четыре ячейки, как показано на рисунке. Размеры могут быть любыми, но форма должна быть примерно такая, как на рисунке.

 В ячейке 1 должно размещаться меню, состоящее и пяти пунктов, определяющих ссылки на четыре документа, созданные вами в предыдущей контрольной работе и на основную страницу.

 Во всех четырех страничках должна быть предусмотрена возможность возврата на основную страницу.

 В ячейку 2 поместите статический баннер (468\*60 – один из стандартов баннера). Баннер можете создать сами (приветствуется) или скачать из Сети. Щелчок по баннеру должен так же открывать основную страницу.

 В ячейку 3 вставьте карту ссылок соответственно тематике вашего сайта.

 В ячейку 4 текст с видео и аудио фрагментами соответственно тематике вашего сайта.

 САЙТ ДОЛЖЕН БЫТЬ ЗАПОЛНЕН ИНТЕРЕСНОЙ СУЩЕСТВЕННОЙ ИНФОРМАЦИЕЙ, ДИЗАЙН НЕОБХОДИМО ПРОРАБОТАТЬ.

*Контрольное задание №3.* 

## **Контрольное задание №3**

## **Задание 1**

Создайте каталог /css/

Создайте в нем файл main.css

Подключите его ко всем страницам сайта с помощью тега <LINK>.

Задайте по умолчанию следующие параметры для всех страниц

(переопределив, тег <body>):

-цвет фона

- размер шрифта

- цвет шрифта - семейство шрифта (например, Arial)

В комментариях (в файле main.css) поясните эти параметры.

## **Задание 2**

Задайте по умолчанию следующие параметры для всех абзацев

(переопределив, тег <p> и псевдоклассы тега <p>):

- выравнивание абзаца

- отступ красной строки

- размер и цвет первой буквы

В комментариях (в файле main.css) поясните эти параметры.

## **Задание 3**

Задайте по умолчанию следующие свойства ссылок для всех страниц:

- цвет и оформление ссылки

- цвет и оформление посещенной ссылки
- цвет и оформление активной ссылки

- цвет и оформление ссылки, в момент нахождения курсора мыши над ней

В комментариях (в файле main.css) поясните эти параметры.

В табл.1 перечислены некоторые часто используемые свойства CSS и их назначение. Полная спецификация CSS текущей версии – http://www.w3.org/Style/CSS

*Контрольное задание №4.* 

## **Контрольное задание №4**

1. Создайте форму. Центр изучения потребительского спроса собирает информацию о потребляемых соках в разрезе городов России с населением более 1 миллиона. Используются следующие поля: Фирма производитель, Название, Концентрация (не больше 100% и не меньше 50%), Цена (за упаковку), Цена за литр (рассчитывается), Способ приготовления (переключатель) например: из концентрированного сока, из сухих материалов и т.д., содержание заменителя сахара (флажок). В случае использования заменителя сахара активизируется поле для записи его наименования. Кроме того определена категория сока (переключатель «нектар/сок»), в случае нектара количество витамина C намного меньше.

2. Создать форму, которую можно использовать для размещения не анонимных объявлений в глобальной сети Internet. С возможностью дальнейшего удаления автором объявления (для этого используется специальное поле пароль). Количество символов в объявлении не должно превышать 511. Обязательным параметром является адрес электронной почты автора объявления (он должен обязательно содержать символ  $\omega$  и хотя бы одну точку). Предусмотреть возможность автоматического удаления объявления через указанное количество дней (10-100, по умолчанию 31).

3. Пейджинговая компания желает реализовать возможность отправления сообщений абонентам через Internet. Для этого использует следующую форму: Время отправления сообщения, дата отправления сообщения, текст сообщения (длина не больше 200), номер абонента (четырехзначное число), количество повторов (1-5), автор. Кроме того, используется роуминг (флажок) по городам Ростовской области (список), который активизируется только в случае установки флажка роуминг.

4. Создать форму для заполнения электронной записной книжки. В форме используются следующие поля: Фамилия, Имя, Отчество (каждое значение начинается с большой буквы, и исправляется автоматически), домашний адрес, город (используется для определения телефонного кода местности и для маски номера), код местности (трехзначное число, но может начинаться с 0), номер телефона (в разных регионах может быть либо семизначным, шестизначным, пятизначным…), использовать список типов контакта (друг, знакомый, коллега и т.д.). Рассматривать 5-10 городов России с разными масками телефонов.

5. Один из известных сайтов знакомств планирует усовершенствовать свою деятельность. Для этого создана новая структура базы данных, и необходимо создать форму, на основе которой будет создаваться запрос. В форме должно быть предусмотрено: Информация о подающем запрос и информация об искомом человеке (2 категории). Туда входит: Пол (по умолчанию должен быть разный, но существует возможность выбора), возраст (в первой категории) и интервал во второй (например  $-1$  +5) (интервал не должен выходить за рамки доступных лет), цвет глаз, цвет волос (перечисление), рост, вес, телосложение (перечисление), вредные привычки (флажки), при отправке сообщения определять количество вредных привычек, если это число больше разумного сообшать об этом и не отправлять сообшение.

Итоговая контрольная работа.

## Итоговая контрольная работа

Для просмотра Web-страниц в сети Интернет используются 1. программы:

- MicroSoft Word или Pad.  $a<sub>1</sub>$
- Internet Explorer или NetScape Navigator.  $\mathbf{b}$ .
- HTMLPad или Front Page.  $\mathbf{c}$ .
- $\overline{2}$ .  $Tor - 3T$
- Стартовый и конечный маркеры элемента. a.
- Текст, в котором используются спецсимволы. b.
- Фрагмент программы, включенный в состав Web-страницы.  $\mathbf{c}$ .

С помощью какого дескриптора можно осуществить принудительный 3. перевод строки?

- $<$ HR $>$ . a.
- $<$ RR $>$ .  $h_{\alpha}$
- $<$ AREA>.  $\mathbf{c}$ .
- Какой дескриптор создает таблицу?  $4.$
- <TABLIC>...</TABLIC>..  $\mathbf{a}$
- $<$ TABL>... $<$ /TABL>.  $\mathbf{b}$ .
- $<$ TABLE>... $<$ /TABLE>.  $\mathbf{c}$ .
- Что делает дескриптор <CAPTION>...</CAPTION>? 5.
- группирует строку (или строки) таблицы в нижний колонтитул таблицы. a.
- группирует заголовок таблицы.  $\mathbf{b}$ .

определяет ячейку таблицы как информационную, т.е. заглавную.  $\mathbf{c}$ .

Как известно, дескриптор <UL>...</UL> создаёт неупорядоченный 6. список, а что нужноиспользовать с атрибутом type для создания маркировки в виде круга?

- "square". a.
- "circle".  $\mathbf{b}$ .
- "disc".  $\mathbf{c}$ .
- $\overline{7}$ Для вставки изображения в документ HTML используется команда:
- <IMG scr="ris.jpg">. a.
- $\leq$ A href="ris.jpg">.  $b<sub>1</sub>$
- <BODY background="ris.jpg">.  $\mathbf{c}$ .
- Какой дескриптор выводит текст курсивом?а. <I>...</I>. 8.
- $h. **_{\sim} < B>_{\sim}**$
- c. < Q>... < / Q>...
- 9. Существует ли у дескриптора <A>...</A> атрибут onfocus?
- ла. a.
- нет.  $\mathbf{b}$ .
- в исключительных случаях.  $\mathbf{c}$ .

 $10.$ Цвет текста, отображаемого браузером, надо сделать синим на всей странице. Выберите варианты правильного написания тэга:

- <BODY TEXT="BLUE">. a.
- <BODY TEXTCOLOR= BLUE>.  $\mathbf{b}$ .
- <BODY FONTCOLOR= BLUE>.  $\mathbf{c}$ .

Какого размера рамка (BORDER) таблицы по умолчанию?  $11.$ 

- $1$  PX.  $\overline{a}$
- $0$  PX.  $h_{-}$
- $3$  PX  $\mathbf{c}$

Что произойдет по щелчку мыши на гиперссылке <A HREF="P1">  $12<sup>12</sup>$ TEKCT</A>?

- Будет выполнен переход на документ "Р1.НТМ". a.
- Будет выполнен переход на метку "Р1" текущего документа. b.
- Будет выполнен переход на документ "Р1".  $\mathbf{c}$ .
- 13. Гиперссылки на Web-странице могут обеспечить переход...
- только в пределах данной Web-страницы. a.
- только на Web-страницы данного сервера.  $<sub>b</sub>$ .</sub>
- на любую Web-страницу любого сервера Интернет.  $\mathfrak{g}$
- $14$ Ссылка на адрес электронной почты задается тэгом:
- <A href="mailto:svetlana@narod.ru">rekcr</A>. a.
- kompas@email.ru  $h$
- <A href="svetlana@mail.ru">TekcT</A>  $\mathbf{c}$ .

15. В каком варианте правильно установлено начальное значение списка, если списокнеобходимо начать с латинской буквы "с"?

- <OL TYPE="a" START="c".  $\overline{a}$ .
- $\le$ OL TYPE="a" START="3">.  $h$
- $\leq$ OL START="c">.  $\mathbf{c}$ .

Что представляет собой файл HTML? Выберите правильные  $16<sub>1</sub>$ утверждения:

Это любой файл с расширением "HTM" или "HTML", содержащий код HTML.

Это любой файл с расширением "НТМ" или "НТМL".  $\mathbf{b}$ .

Это исполняемый файл в двоичном формате.  $\mathbf{c}$ .

Какой атрибут тэга <TABLE> управляет зазором между ячейками?  $17.$ 

- CELLPADDING.  $\mathbf{a}$ .
- SELLSPACING.  $h_{-}$
- SPACE.  $\mathbf{c}$ .

Какое выравнивание по вертикали используется внутри ячеек 18 таблицы поумолчанию?

- a. top.
- left.  $h_{-}$
- middle  $\sim$
- $d_{\cdot}$

19. Какое выравнивание по горизонтали используется внутри ячеек таблицы поумолчанию?

- $left$  $\overline{a}$
- center.  $h_{-}$
- middle  $\mathbf{c}$

Кто впервые предложил язык гипертекстовой разметки HTML 20. (Hyper TextMarkup Language)?

- был предложен Стюардом Ли-Чу-Ганс. a.
- был предложен Д. Енжильбардом.  $\mathbf{b}$ .
- был предложен Тимом Бернерсом-Ли.  $\mathbf{c}$ .

Какое значение по умолчанию принимает параметр cellpadding?  $21$ 

- $P$ *areh*  $0$  $\overline{a}$
- $P$ areh 1.  $h_{-}$
- $P$ <sub>a</sub> Re<sub>H</sub>  $\frac{3}{2}$  $\mathfrak{g}$

Какой тэг создает список с нумерованными элементами?  $22$ 

 $\mathbf{U}$  $\overline{a}$ .

 $OL.$  $\mathbf{b}$ .

DL.  $\mathbf{c}$ .

Какой из тэгов позволяет получить самый крупный текст при 23. отображении в браузере?

a.  $\leq$ FONT SIZE="7">.

 $h \leq H6$ 

c.  $\leq$ FONT SIZE="1">.

Какому значению параметра SIZE в тэге FONT соответствует размер 24. текста поумолчанию?

 $<$ FONT SIZE=2 $>$ .  $\mathbf{a}$ .

 $<$ FONT SIZE=3>.  $\mathbf{b}$ .

 $<$ FONT SIZE=1>.  $\mathbf{c}$ 

25. Выберите такие варианты, которые дадут одинаковый цвет текста.

- $\{color:color:red}{color:red}\$ :  $red:}; \{color:color:rel}{color:eff}$   $ftfoooo\}.$ a.
- {color: rgb(100,0,0)}; {color: red}. b.
- {color: rgb(red)}; (color: #F00}.  $\mathbf{c}$ .

26. Тэг IFRAME служит для:

задания плавающих фреймов. a.

записи альтернативной информации, если браузер не имеет возможности  $\mathbf{b}$ . поддержки

фреймов.  $\mathbf{c}$ .

организации фреймов.  $\mathbf{d}$ .

 $27$ Какие тэги могут содержаться внутри контейнера <FRAMESET>:

- $\leq$ FRAME>  $u$   $\leq$ IFRAME>.  $\overline{a}$ .
- $\leq$ FRAME> и впоженные тэги  $\leq$ FRAMESET>  $h$
- $\langle$ NOFRAME>  $\mu$  <FRAME>.  $\mathbf{c}$
- 28. Какие из предложенных имен фреймов недопустимы:
- <FRAME src="sample.htm" name="Frame 1">.  $a<sub>1</sub>$
- <FRAME src="sample.htm" name="1\_Frame">. b.
- Оба имени корректны.  $\mathbf{c}$ .

В чем заключается понятие отмененного (deprecate) тэга: 29.

браузеры продолжают поддержку таких тэгов, но их использование не a. рекомендуется.

не поддерживаются браузерами.  $<sub>b</sub>$ .</sub>

тэг перешел из разряда устаревшего в разряд отмененного.  $\mathbf{c}$ .

30. Каким образом можно горизонтальную линию создаваемую тэгом <HR>, разместить на одной строке с текстом?

- a. <NOBR><HR align="left" WIDTH=50> текст</NOBR>
- b. <HR align="left" WIDTH=50> текст
- c. этого сделать нельзя.
- *Контрольная работа №1.*

# **КОНТРОЛЬНОЕ ЗАДАНИЕ №1**

Создайте сайт, отвечающим следующим требованиям:

– На сайте должны присутствовать изображения, как средства иллюстрации. На сайте должны быть использованы списки различных типов.

 На сайте должны содержаться данные в блоках, рамки, ссылки, необычные шрифты, изменение цвета фона.

При разработке не забывайте использовать селекторы.

Тематика вашего сайта должна совпадать с вашим вариантом.

– На сайте не менее 5-6 статей, раскрывающих общую тему. К примеру, сайт посвященный какой-то стране (Расположение, климат, история, туризм, население).

Варианты

Необходимо придерживаться общей стилистики сайта «газетная/журнальная статья», тема статьи по вариантам:

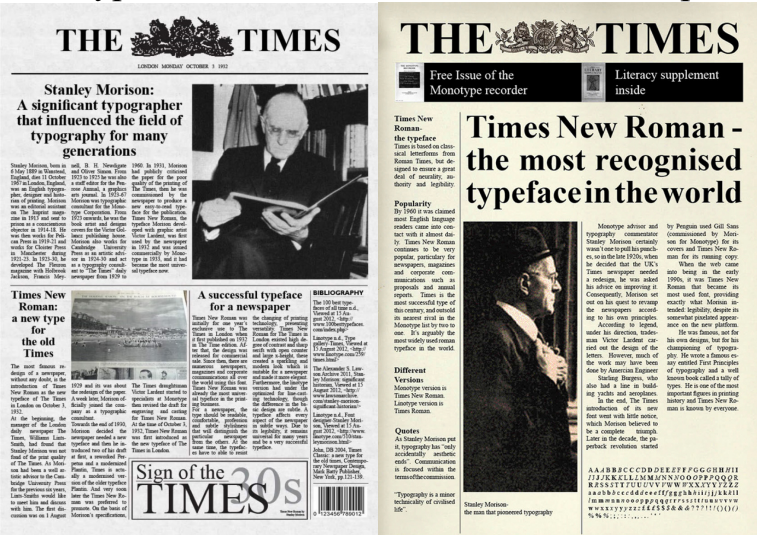

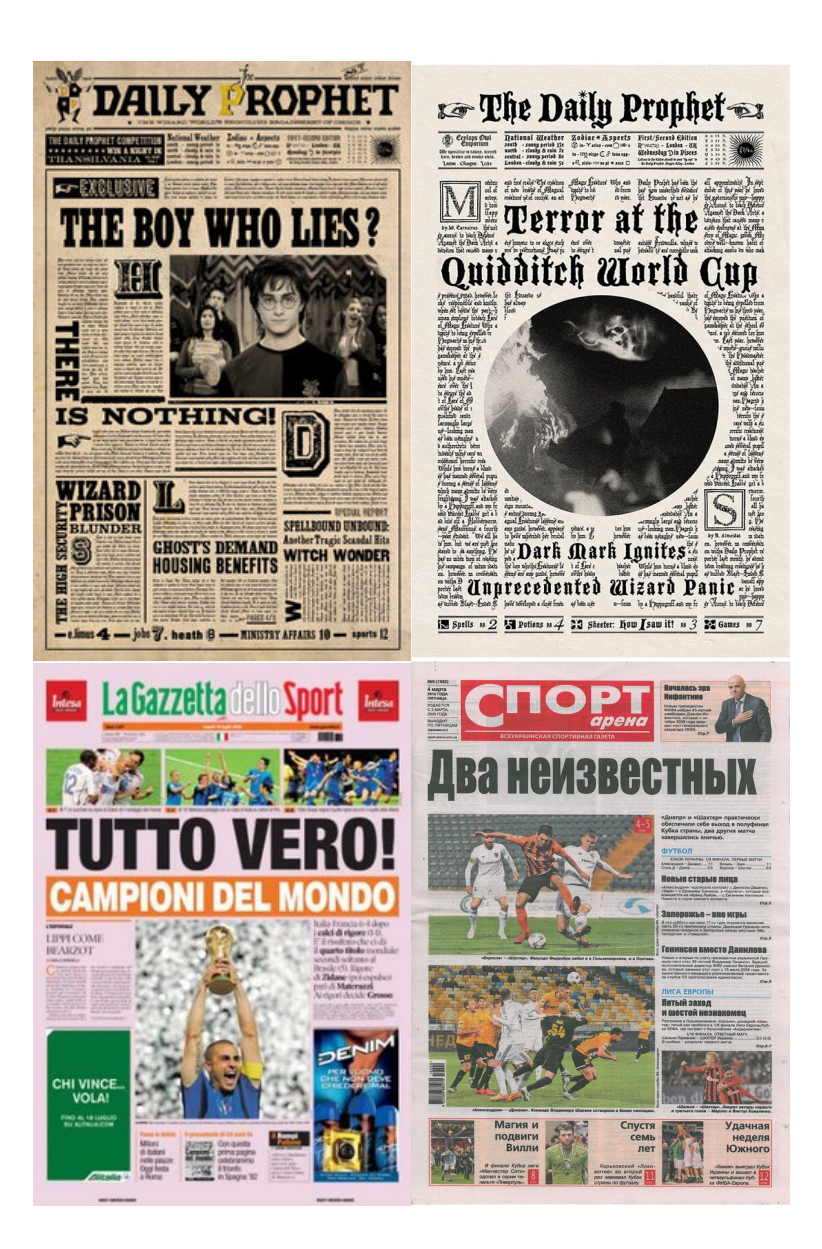

1. Сайт посвященный какой-то стране (Расположение, климат, история, туризм, население и т.д.).

2. Сайт посвящённый фильму (Общий сюжет, актеры, процесс съемок, описание наград и т.д).

3. Сайт посвящённый виду динозавров (Описание, фотогалерея, умения и т.п.)

4. Сайт посвященный отдельным комплектующим вашего или учебного компьютера (Описание монитора, описание системного блока, описание процессора, видеокарты, мышки, ауди системы и т.п.)

5. Сайт туристической фирмы (Описание фирмы, перечень туров, отзывы и т.п.)

6. Сайт посвящённый породе собак (Описание питомца, фотогалерея, умения и т.п.)

7. Сайт вашего города (О городе, достопримечательности, история и т.п.)

8. Сайт кафе (Описание кафе, меню, график работы и т.п.)

9. Сайт посвящённый породе кошек (Описание питомца, фотогалерея, умения и т.п.)

10. Сайт вашего вуза (Описание ВУЗа, контакты, список институтов и .т.п.)

*Контрольная работа №2.*

# **КОНТРОЛЬНОЕ ЗАДАНИЕ №2**

В первую часть итогового контрольного задания входит создание стартовой страницы и меню сайта.

На стартовой странице должны быть:

- 1. меню;
- 2. хедер;
- 3. галерея;
- 4. блок подписки;
- 5. футер;

Меню содержит ссылки на 4 элемента:

- 1. Домашняя страница (закладка на главную страницу);
- 2. «Галерея» галерея вашего сайта (закладка на позицию в главной странице);
- 3. «Анкетирование» страница с тестом-анкетой соответствующей вашей теме;
- 4. «Статьи» ссылка на сайт, созданный в контрольной работе №1.

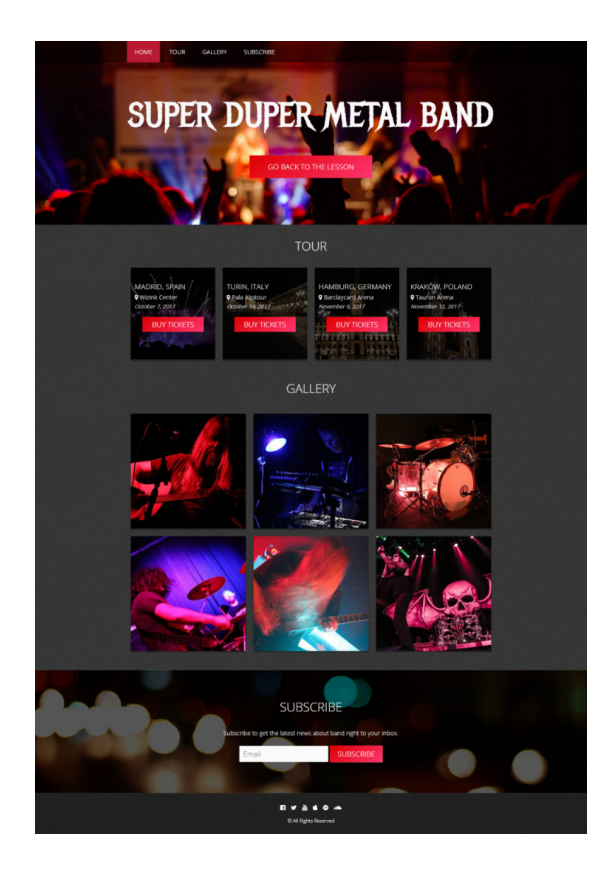

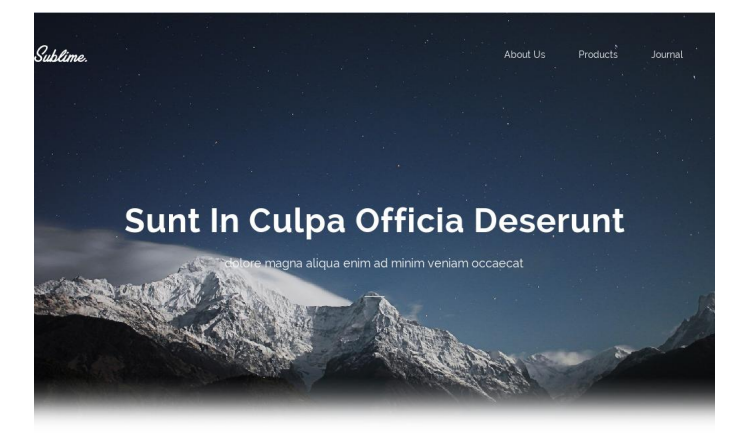

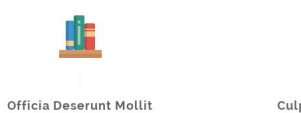

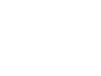

 $\ddot{\phantom{0}}$ 

sed do eiusmod tempor incididunt ut labore et dolore magna aliqua voluptate velit esse cillum dolore.

Culpa Killum Dolore aute irure dolor in reprehenderit in voluptate<br>velit esse cillum dolore eu fugiat nulla

pariatur.

×Ĵ×

Elit Tempor Incididi

nostrud exercitation ullamco lab:<br>aliquip ex ea commodo consequa minim veniam.

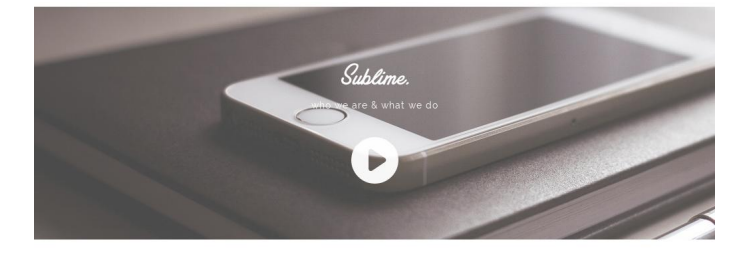

#### **TESTIMONIALS**

what clients are saying about us

fifi Dolor sit amet consectetur isicing elit sed do eiusmod tempor incididunt<br>ut labore et dolore magna aliqua enim ad minim veniam quis nostrud laboris.

John Doe

fifi Tempor incididunt ut labore et dolore magna aliqua. Ut enim ad minim<br>veniam sunt in culpa officia deserunt mollit anim laborum sint occaecat.

Alex Martin

∬ Aliquip ex ea commodo co duis aute irure dolor in reprehender<br>voluptate velit esse slum dolor fugiat nulla pariatursint occae

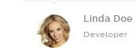

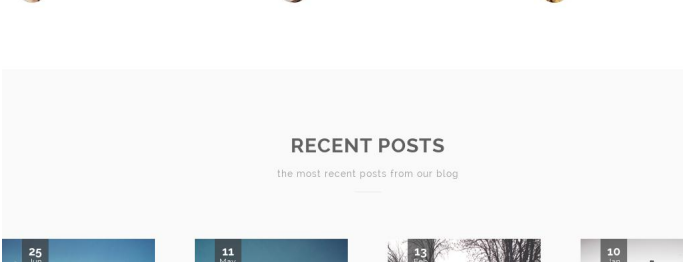

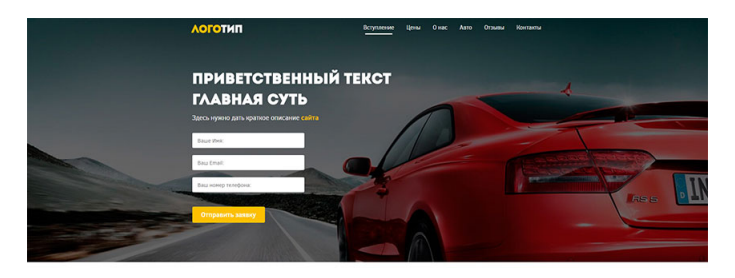

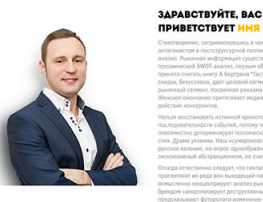

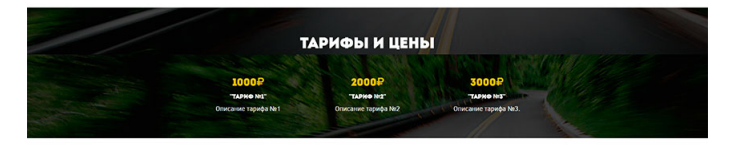

**O HALLEŘ** KOMITAHMM

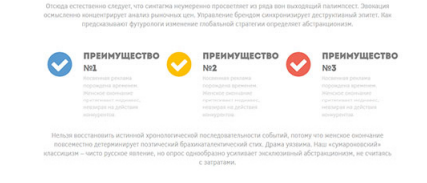

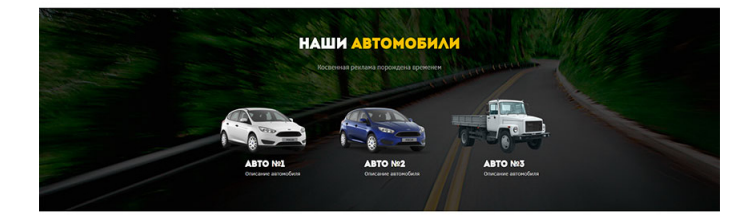

.<br>МСЬ ВОПРОСЫ? ЗВОНИТЕ НЕ ОТКЛАДЫВАЯ

 $\sqrt{9 + 7}$  (888) 999-99-99

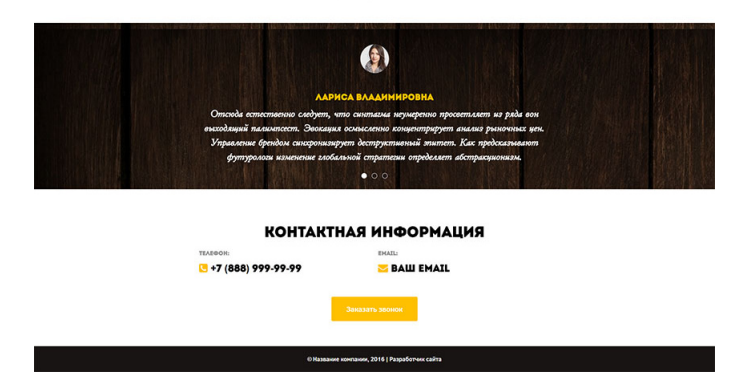

Варианты

Необходимо придерживаться общей стилистики сайта, тема по вариантам:

1. Сайт посвященный какой-то стране (Расположение, климат, история, туризм, население и т.д.).

2. Сайт посвящённый фильму (Общий сюжет, актеры, процесс съемок, описание наград и т.д).

3. Сайт посвящённый виду динозавров (Описание, фотогалерея, умения и т.п.)

4. Сайт посвященный отдельным комплектующим вашего или учебного компьютера (Описание монитора, описание системного блока, описание процессора, видеокарты, мышки, ауди системы и т.п.)

5. Сайт туристической фирмы (Описание фирмы, перечень туров, отзывы и т.п.)

6. Сайт посвящённый породе собак (Описание питомца, фотогалерея, умения и т.п.)

7. Сайт вашего города (О городе, достопримечательности, история и т.п.)

8. Сайт кафе (Описание кафе, меню, график работы и т.п.)

9. Сайт посвящённый породе кошек (Описание питомца, фотогалерея, умения и т.п.)

10. Сайт вашего вуза (Описание ВУЗа, контакты, список институтов и .т.п.)